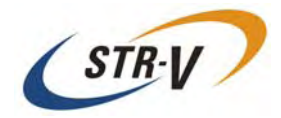

# 3.5 型 Mirror Drive AT MODEL SVRE-UxxxA Series

# 取扱説明書

P/N A204127

Revision 1.5

# <span id="page-1-0"></span>はじめに

このたびは、3.5 型 Mirror Drive AT Model SVRE-U Series(以降 Mirror Drive と呼びます)をお買い求めいた だきまして、ありがとうございます。

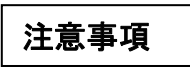

ご使用前には、必ず取扱説明書をお読みください。 本書では、Mirror Drive の性能を最大限活用いただけるよう、注意事項、取扱方法、各種機能の設定方法など について説明しています。

Mirror Driveで何らかの問題が生じた場合、巻末[のサポートデスクに](#page-37-0)問い合わせする前に、この取扱説明書を 参照してください。「6 [故障時の処置」](#page-26-0)の中でMirror Driveの使用中に発生する問題の解決方法をカバーして います。

#### 梱包箱および梱包材の保管

本製品の梱包箱および梱包材は、輸送中に生じる衝撃から Mirror Drive を保護します。 開梱後は、大切に保管し、修理などでの輸送の際にご利用ください。 また、本製品は、出荷時に静電防止防湿袋により密封されておりますので、設置あるいは使用直前に開封さ れるようお願いします。

#### 弊社製品名、バージョンおよびシリアル·ナンバーの控え

ホスト・コンピュータへ組込む前に、お買い求めになった弊社製品名、バージョンおよびシリアル・ナンバー を巻末の[「お問い合わせ」の](#page-37-0)所定のところに控えてください。 弊社製品名などの記載場所は「2.1 [各部の名称」を](#page-12-0)参考にしてください。

- 本書の内容の一部または全部を無断で転載することは禁止されています。
- z 本書の内容に関しては、将来予告なく変更することがあります。
- 本書の内容については万全を期しておりますが、不明な点や誤りなどがありましたら巻末の [サポートデスク](#page-37-0)までお知らせください。

**Copyright© Storage Vision Co., Ltd. 2010 – 2021 All rights reserved.** 

# <span id="page-2-0"></span>安全にお使いいただくために

本製品を安全に正しくお使いいただくために、この取扱説明書は安全表示を使用しています。 これらの記載事項は安全のために必ずお守り下さい。

### 絵表示について

本製品を正しくご使用いただいて、あなたや他の人々への危害や財産への損害を未然に防止するために、こ の取扱説明書および本製品への安全表示については、以下の絵表示を使用しています。

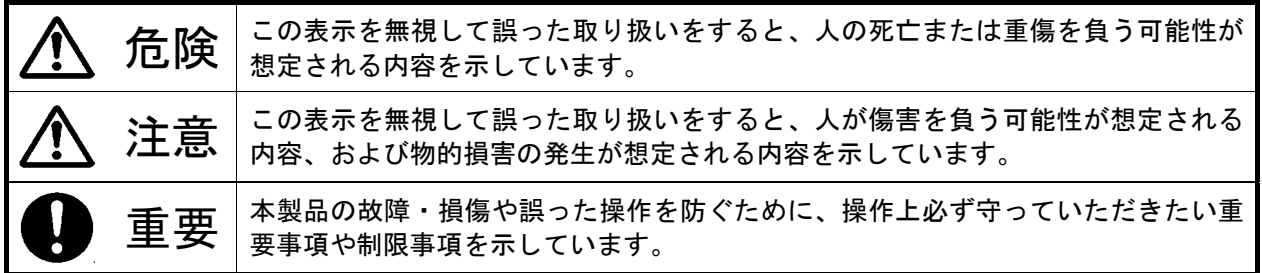

#### 危険 / 注意ラベル表示について

本製品の外部または内部に黄色地に黒文字で表示されているラベルがあるときは、安全上に関しての危険ま たは注意のラベルです。必ず表示の指示に従ってください。

この取扱説明書に記載されている以外に、危険または注意ラベルによる表示があるときは、必ずその指示に 従ってください。

<span id="page-3-0"></span>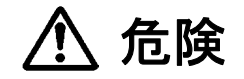

- 煙が出ている、異臭がするなどの異常事態が発生した場合、すぐにホスト·コンピュータの電源を遮断し てください。 火災、感電、故障の原因になります。
- 本製品の内部に異物(金属、水、液体など)が入った場合、すぐにホスト・コンピュータの電源を遮断して ください。 火災、感電、故障の原因になります。
- 高温になる場所、湿気の多い場所では使用しないでください。 火災、感電、故障の原因になります。
- 本製品を分解、改造などをしないでください。 火災、感電、故障の原因になります。
- 本製品にケーブル類を抜き差しする場合、ホスト・コンピュータおよび接続される機器の電源を必ず遮断 してから行ってください。 また、ケーブル類を無理に曲げたり、ねじったり、引っ張ったりしないでく ださい。 火災、感電、故障の原因になります。

<span id="page-4-0"></span>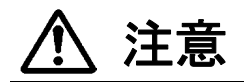

- 振動や衝撃の発生する場所では使用しないでください。 誤動作、故障の原因となります。
- 急激に温度差を与えると機器が結露して故障の原因となります。結露させないようにご注意ください。 万一結露させてしまった場合は、しばらく放置し、完全に乾いたことを確認してからご使用ください。 誤動作、故障の原因となります。
- テレビ、スピーカーなどの強い電磁気を発生する電子機器の近くには置かないでください。 誤動作、故障の原因となります。
- 本製品を組み込んだホスト・コンピュータを移動する場合、必ず電源を遮断し、振動や衝撃を与えないよ うにしてください。 誤動作、故障の原因となります。
- 短時間に電源のオン/オフを繰り返すと、止まりかけたメディアの回転を再度始めることになり、ドライ ブ・ユニットのスピンドル・モーターやヘッドなどにダメージを与え、寿命を短くする恐れがあります。 電源をオフにした場合、ドライブ·ユニット内部のメディアが停止するのに十分な時間(約15秒)をおい てから電源をオンしてください。 万一正常なドライブ・ユニットを引き抜く場合も、電源をオフしてから十分な時間(約 20 秒)をおいてか ら引き抜いてください。
- 長期間(3ヶ月以上)、通電しない状態で放置、保管しないでください。 誤動作、故障の原因となります。
- ドライブ・ユニットのカバー表面を押さないでください。 誤動作、故障の原因となります。
- 開梱および移動後に使用する場合、電源を投入する前に、各ドライブ・ユニットを 1 台ずつ押し込んでく ださい。

<span id="page-5-0"></span>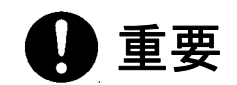

- 重要なデータは、必ずテープ装置や光媒体などにバックアップをお取りください。 本製品はミラーリングにより、1 台のドライブ・ユニットに障害が発生してもデータの損失を防ぐように 設計されています。もし、2 台のドライブ・ユニットに同時に障害が発生した場合や、冗長化されていな い部品に障害が発生した場合は、データが消失する恐れがあります。また、人為的なデータの消去、機 器の損壊などの理由によりデータを消失する恐れもあります。
- ドライブ・ユニット表面の穴をふさぐとドライブ・ユニットの故障の原因となりますので、絶対にふさが ないでください。
- キャッシュ・メモリを使用していますので、緊急時以外はオペレーティング・システムのシャットダウン の手順に従うか、アクセスLEDが10秒以上消灯していることを確認してから電源を遮断してください。 キャッシュ・メモリ内のデータが消失する恐れがあります。
- 各ドライブ・ユニットは、シリアル・ナンバーで管理されています。ドライブ・ユニット交換時以外は、ド ライブ・ユニットを外したり、入れ替えたりしないでください。起動できなくなります。
- ご使用になる時は、本製品に添付している取付けネジで、ホスト・コンピュータ内の取付けベイにしっか りと固定してください。(推奨締付けトルク 0.49N・m)

# <span id="page-6-0"></span>静電気に関する注意事項

静電気による損傷を回避するために、本製品を取扱うときには、以下の注意を守ってください。

- 本製品を扱うときは、ホスト·コンピュータなどの金属部分に触り、体内の静電気を逃がしてください。
- 本製品を扱うときは、筐体の端を持ってください。回路基板には決して手を触れないでください。
- コントローラ·ユニットやドライブ·ユニット交換時および本製品の開封後に他の場所に置く場合、本製 品が入っていた静電防止防湿袋を凸凹のない平らな面に置き、その上に置くようにしてください。

# <span id="page-7-0"></span>**Mirror Drive**の設置に関する注意事項

Mirror Drive をホスト・コンピュータに設置する場合、下記の<A>のようにドライブ・ユニットが水平になる 方向に設置してください。

<B>のようにコネクタ側が上もしくは下になる方向に設置しないでください。

また、<C>のように側面が上もしくは下になる方向に設置する場合は、巻末[のサポートデスク](#page-37-0)までご相談く ださい。

<A> ドライブ・ユニットが水平になる方向

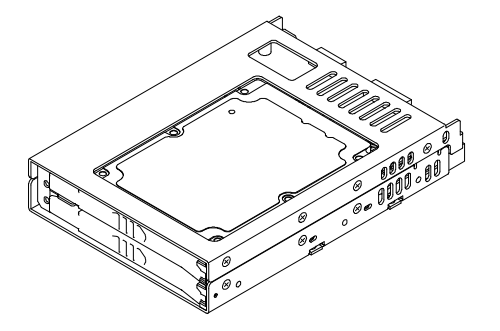

<B> コネクタ側が上もしくは下になる方向

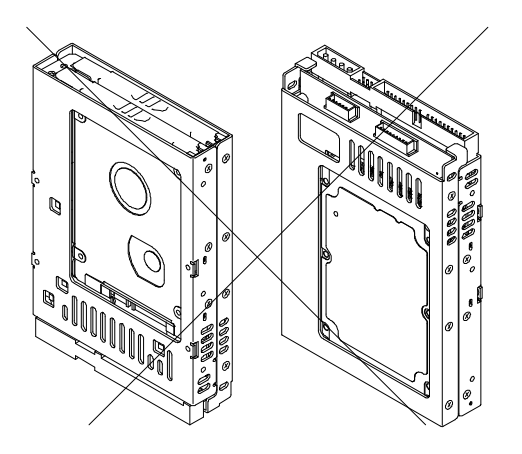

<C> 側面が上もしくは下になる方向

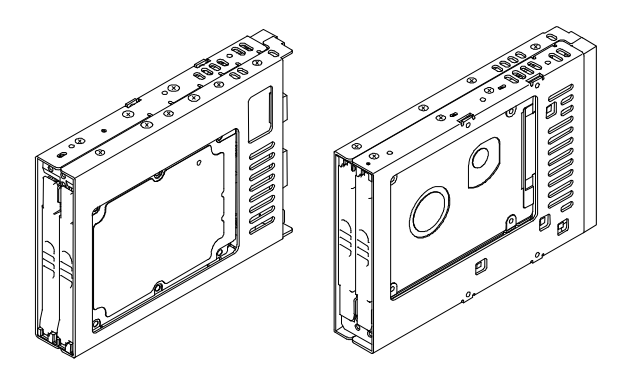

<span id="page-8-0"></span>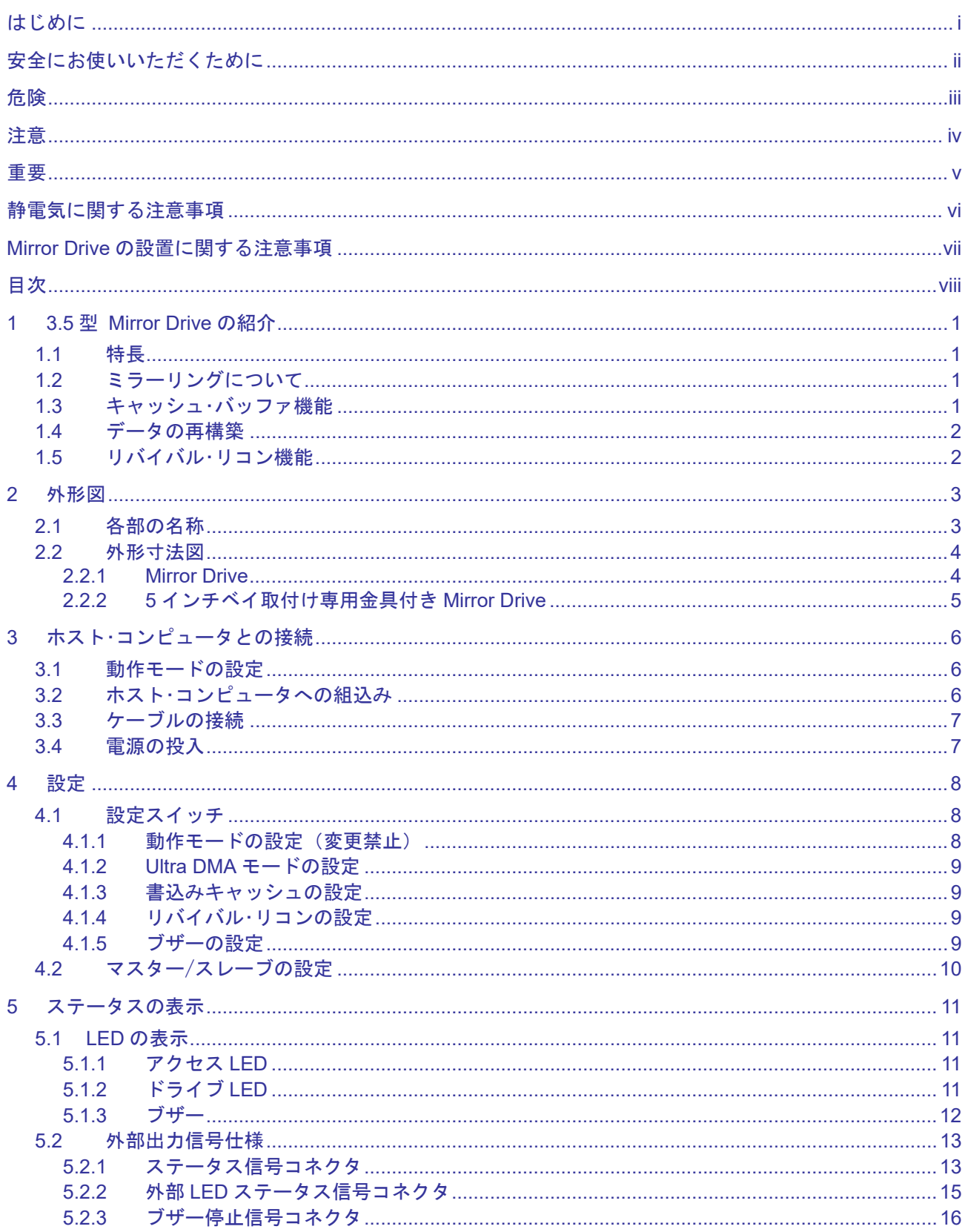

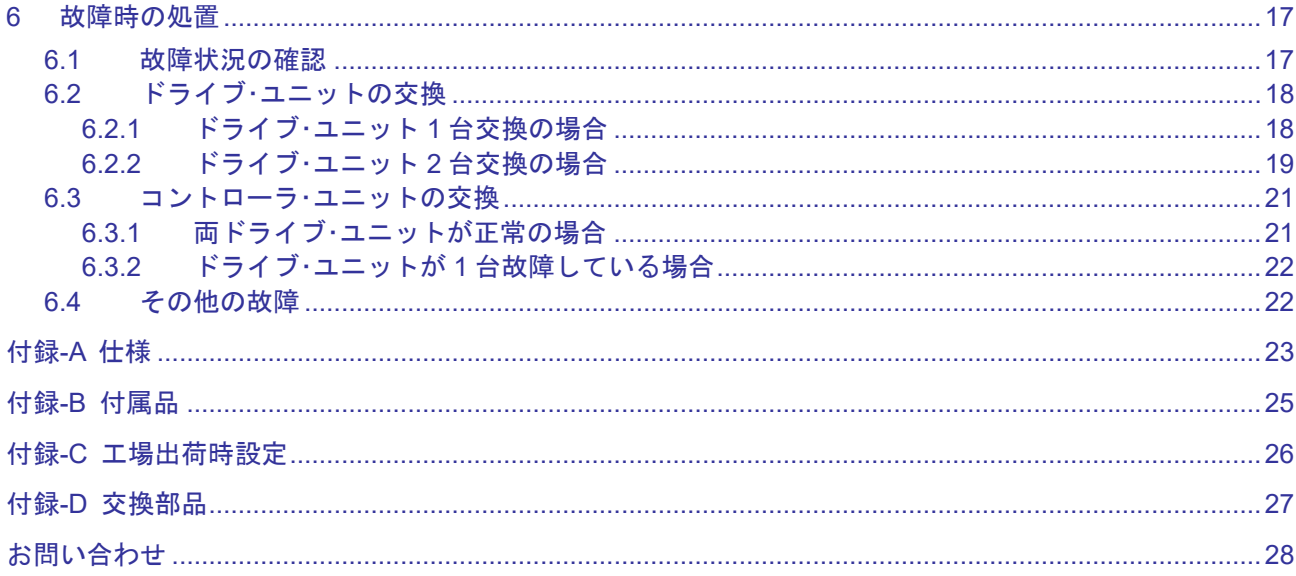

# <span id="page-10-0"></span>**1 3.5**型 **Mirror Drive**の紹介

3.5 型 Mirror Drive は、2 台のドライブ・ユニット(2.5 型 ハードディスク)を搭載し、ミラーリングによりデ ータの保護を実現しています。

ホスト・コンピュータからは、通常のハードディスクとして認識されますので、Mirror Drive を接続するだけ で使用可能です。

### **1.1** 特長

- 1 台のドライブ・ユニットに障害が発生しても連続運転が可能で、データが消失することはありません。 故障したドライブ・ユニットを交換すると自動的にデータが再構築されます。
- 業界標準の IDE(ATA)インターフェースを採用しており、1 台の IDE ハードディスクとして動作します。 特別なデバイス・ドライバなどは必要なく、ホスト・コンピュータやオペレーティング・システムなどを選 びません。
- Ultra DMA/100 (最大データ転送速度: 100MB/s)に対応しています。
- キャッシュ・メモリを搭載し、パフォーマンスを向上させています。
- ハードウェアでミラーリングを行いますので、システム側のオーバーヘッドがほとんどありません。

### **1.2** ミラーリングについて

同じデータを 2 台のドライブ・ユニットに重複して書込みます。1 台のドライブ・ユニットが故障しても、も う 1 台のドライブ・ユニットから読み出すことが可能です。

### **1.3** キャッシュ・バッファ機能

Mirror Driveは、キャッシュ・メモリを搭載しています。書込みキャッシュがEnable(有効)の場合、書込みデ ータをキャッシュ・メモリに取り込んだ時点で、ホスト・コンピュータにコマンドの処理の終了を通知します。 その後、複数の書込みデータを 1 度に書込むことにより、パフォーマンスを向上させています。書込みキャ ッシュの設定は、設定スイッチから変更できます。(「4.1.3 [書き込みキャッシュの設定」](#page-18-0)参照) 出荷時は「Enable」に設定されています。

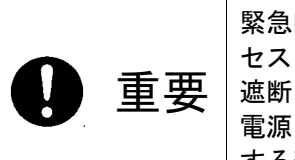

緊急時以外は、オペレーティング·システムのシャットダウンの手順に従うか、アク セス LED およびドライブ LED が 10 秒以上消灯していることを確認してから電源を 遮断してください。アクセス LED およびドライブ LED が点灯(あるいは点滅)中に 電源を遮断すると、Mirror Drive のキャッシュ・メモリ内に残っているデータが消失 する恐れがあります。

### <span id="page-11-0"></span>**1.4** データの再構築

故障したドライブ・ユニットの交換後、ホスト・コンピュータの電源を投入すると、自動的にデータの再構築 (正常のドライブ・ユニットから交換したドライブ・ユニットにデータのコピーを行う)が始まります。 データ再構築中でも Mirror Drive を使用することができます。再構築中は、正常なドライブ・ユニットのドラ イブ LED が緑色に点灯し、交換したドライブ・ユニットのドライブ LED は橙色に点滅します。

注意 データ再構築中は、Mirror Drive を取付けているホスト・コンピュータの電源を遮断 しないでください。正常なドライブ・ユニット側のデータも破壊してしまい、デー タの再構築が出来なくなる場合があります。

データ再構築中に、正常なドライブ・ユニット上に読み込めないセクタが存在すると、そのセクタをスキップ してデータの再構築を続けます。スキップしたセクタは読み込むことができなくなります。しかし、そのセ クタにデータを書込むと、そのセクタは読み込むことができます。

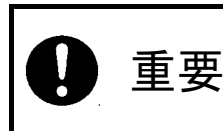

データ再構築中にエラーをスキップしてデータの復旧を行った場合、そのセクタの データは消失してしまいます。 定期的にバックアップを取ることをお勧めします。

### **1.5** リバイバル・リコン機能

ドライブ・ユニットに何らかの問題が発生し、所定の時間内(30 秒)に応答が得られない場合、Mirror Drive は 該当するドライブ・ユニットに対し、リセットコマンドを発行して状態を確認します。

この後、該当するドライブ・ユニットが復旧すれば正常動作に戻りますが、復旧しなければ故障と判断されま す。この時、該当するドライブ・ユニットの電源をオフ/オンし、復旧すればデータの再構築を開始します。 この機能をリバイバル・リコンと呼びます。

データの再構築中もホスト・コンピュータに対して正常に動作し、再構築終了後は通常動作に戻ります。 このリバイバル・リコンは 2 回まで実行されますが、3 回目にはデータの再構築を行わず該当するドライブ· ユニットを故障と判断します。この時、該当するドライブ・ユニットのドライブ LED は橙色に点灯します。 リバイバル・リコンの設定は、設定スイッチで変更できます。(「4.1.4 [リバイバル・リコンの設定」参](#page-18-0)照) 出荷時は「Enable」に設定されています。

# <span id="page-12-0"></span>**2** 外形図

### **2.1** 各部の名称

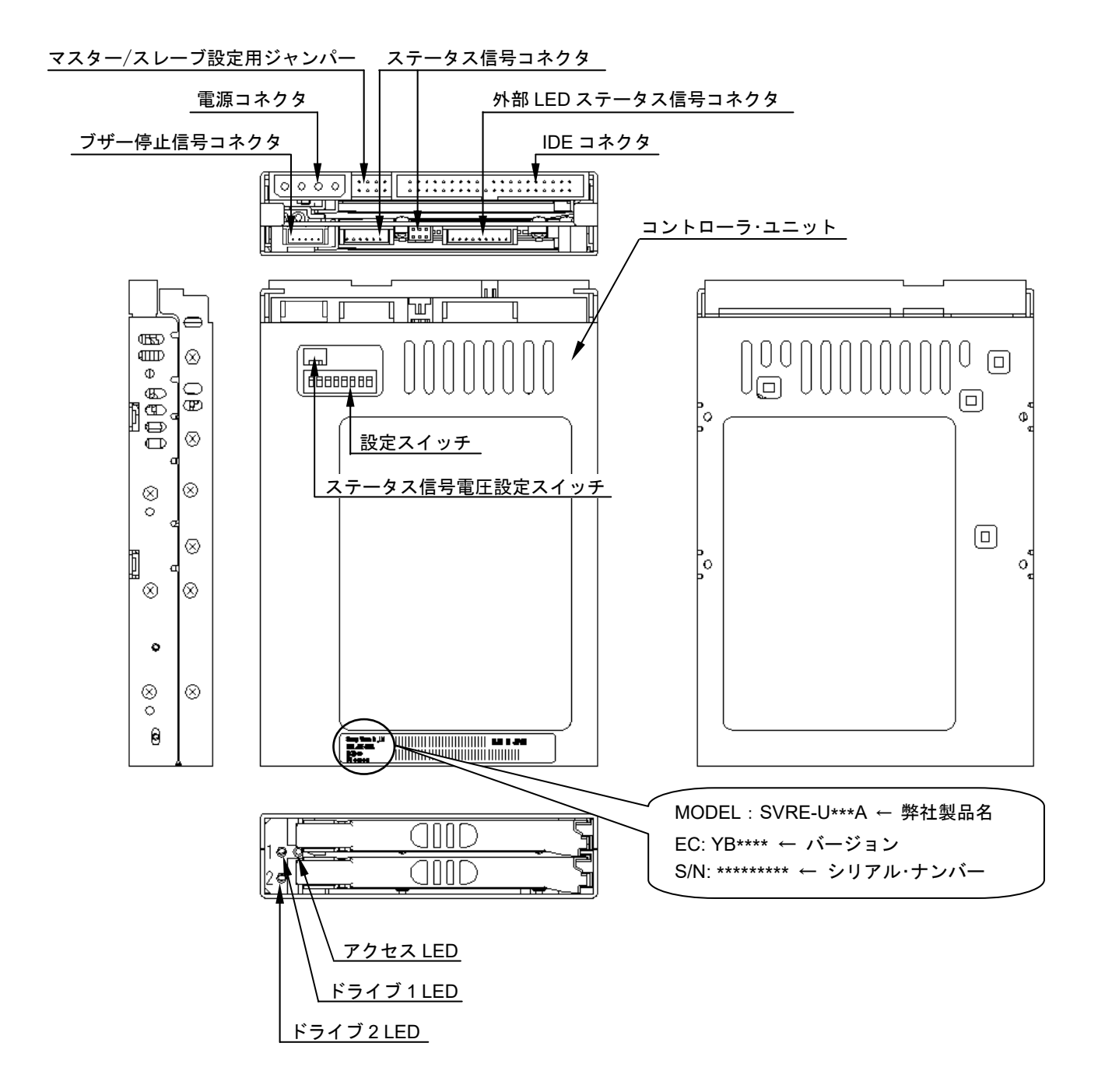

# <span id="page-13-0"></span>**2.2** 外形寸法図

#### **2.2.1 Mirror Drive**

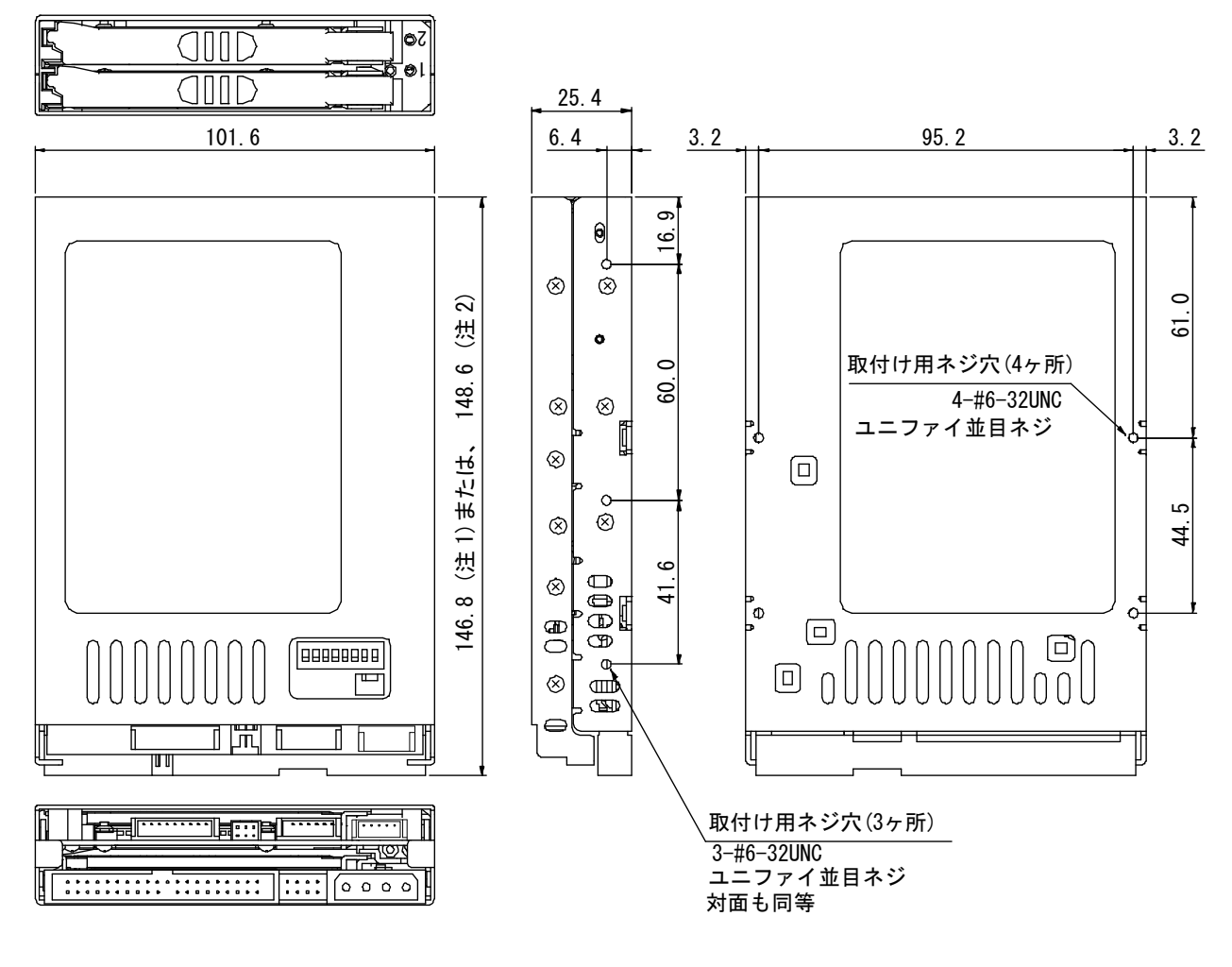

注 1: BOX ASM P/N: A204108 使用製品 注 2: BOX ASM P/N: A204280 使用製品 単位 mm

#### <span id="page-14-0"></span>**2.2.2 5** インチベイ取付け専用金具付き**Mirror Drive**

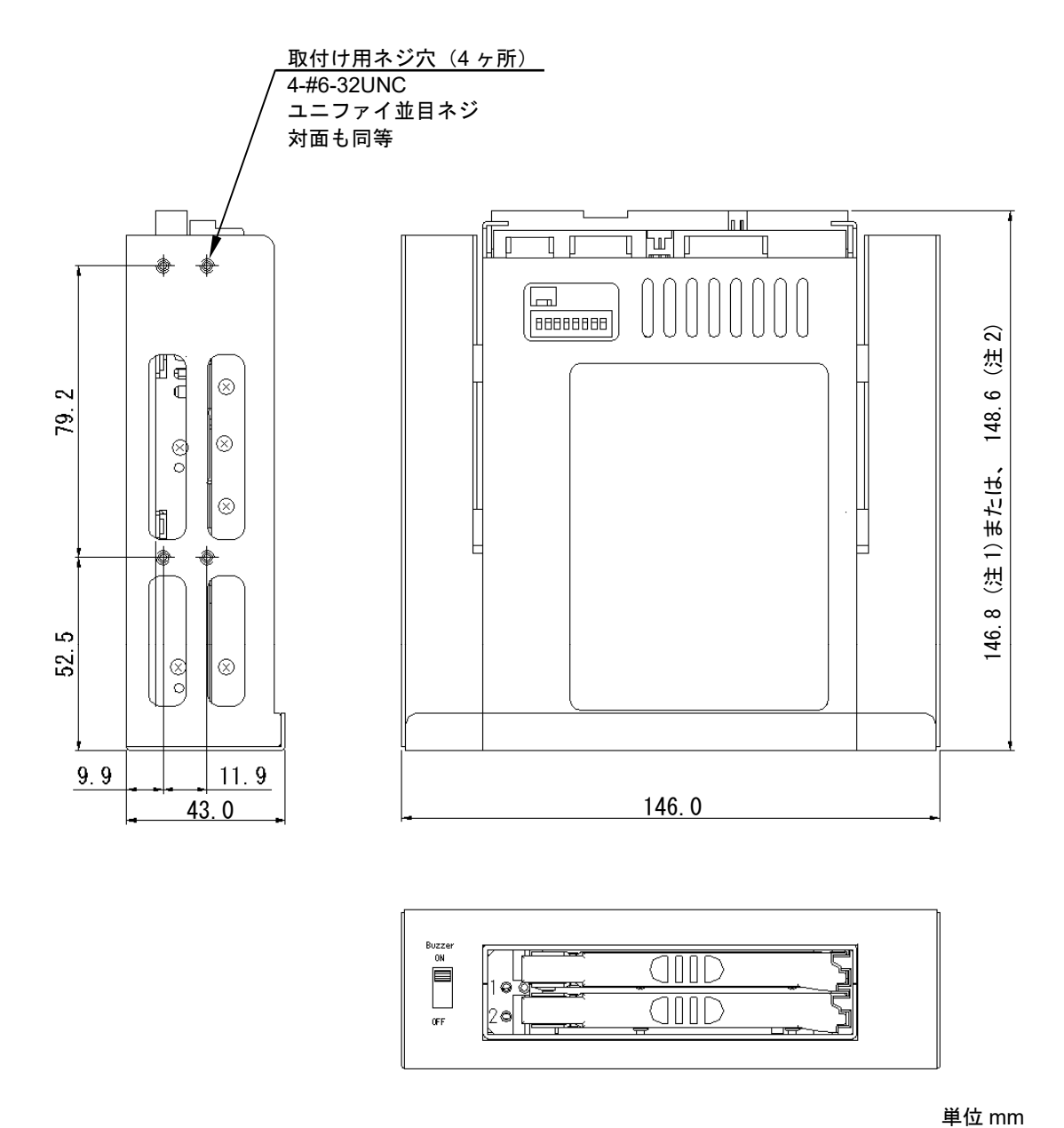

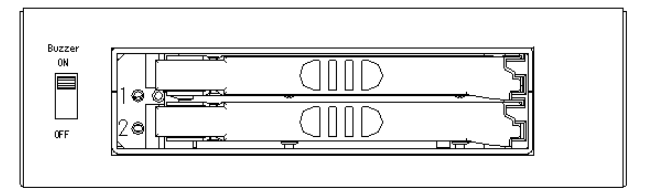

単位 mm

注 1: BOX ASM P/N: A204108 使用製品

注 2: BOX ASM P/N: A204280 使用製品

# <span id="page-15-0"></span>**3** ホスト・コンピュータとの接続

### **3.1** 動作モードの設定

「4 [設定」](#page-17-0) を参照して、書込みキャッシュ、Ultra DMAモード、リバイバル・リコン、ブザー、マスター/スレ ーブの設定をしてください。 (工場出荷時の設定については「付録-C [工場出荷時設定」](#page-35-0)参照)

### **3.2** ホスト・コンピュータへの組込み

ホスト・コンピュータに組込むときは、添付の取付け用ネジを使用してください。

下記の図は、側面の取付け用ネジ穴を使用した場合の例です。

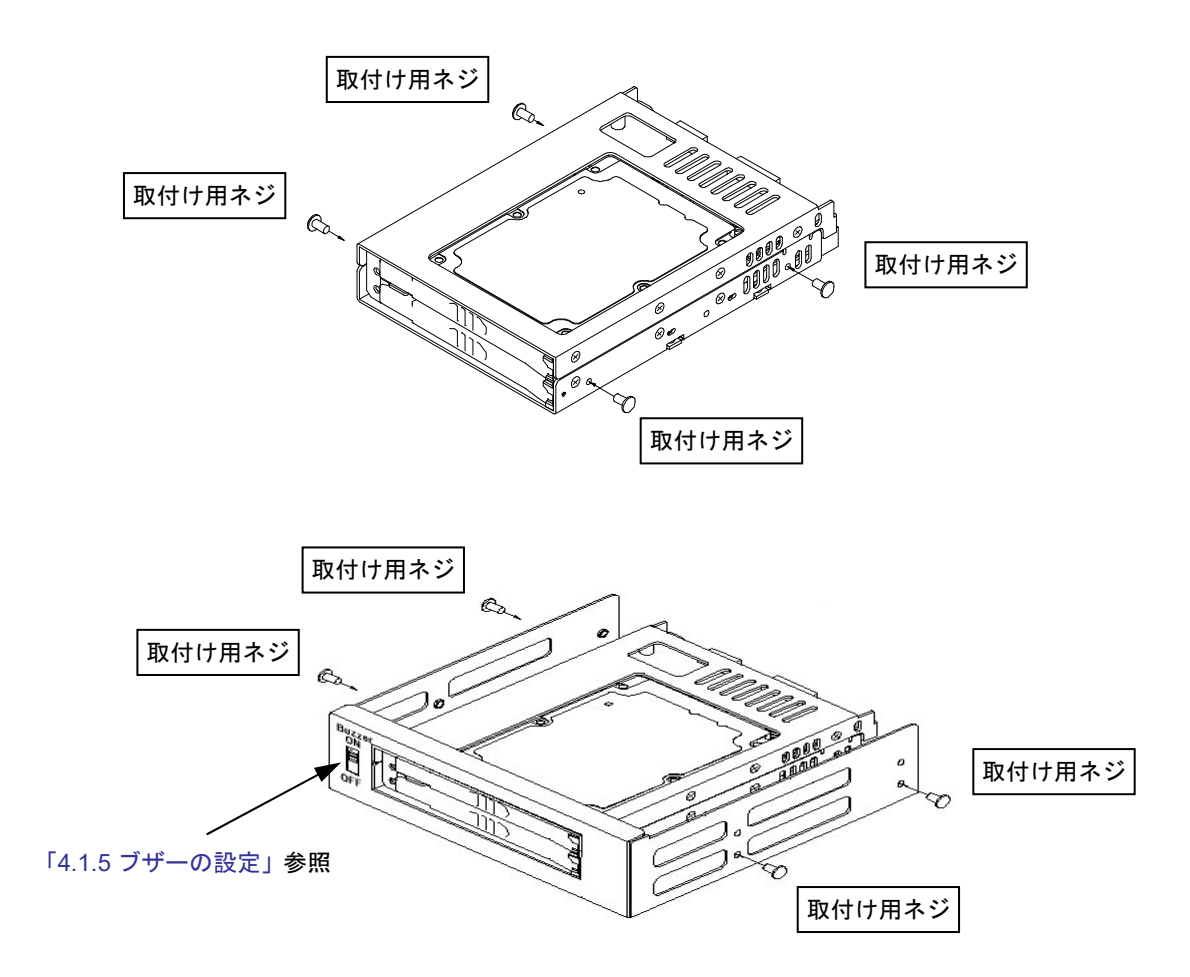

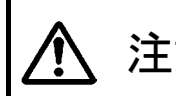

注意 ホスト・コンピュータに組込むときは、ドライブ・ユニットの表面温度が 60℃以下に なるように十分な冷却を行ってください。

## <span id="page-16-0"></span>**3.3** ケーブルの接続

- 1) 4 ピン内蔵用電源ケーブルを接続してください。電源は DC+5V を使用します。
- 2) 80 芯 IDE(ATA)ケーブルを使用して、ホストコンピュータと接続してください。Ultra DMA/33 以下で使 用する場合は 40 芯ケーブルを使用出来ますが、80 芯ケーブルの使用を推奨します。

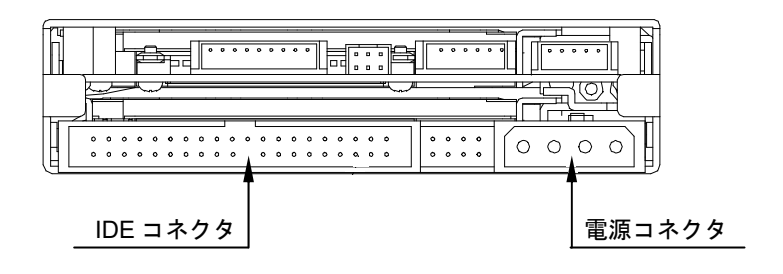

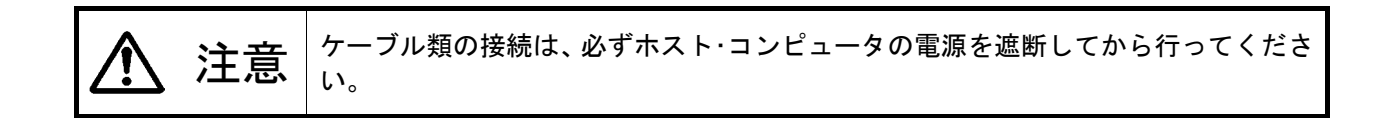

### **3.4** 電源の投入

ホスト・コンピュータの電源を投入する前に、各ドライブ・ユニットを前面より軽く押して、確実に実装され ていることを確認してください。

その後、ホスト・コンピュータの電源を投入し、本製品がホスト・コンピュータから正しく認識できるか確認 してください。

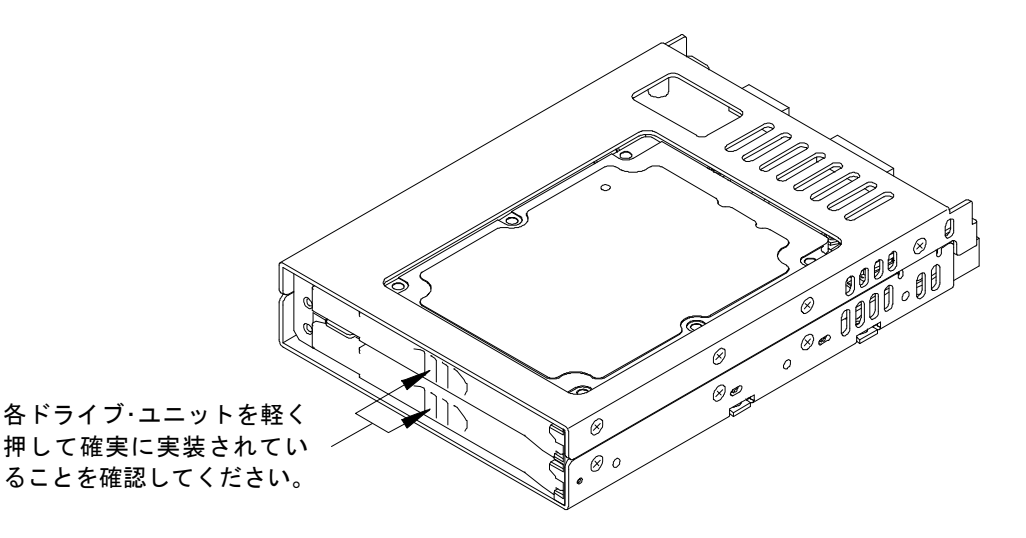

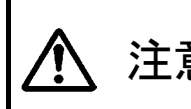

ージンパスト・コンピュータの電源を投入する前に、マスター/スレーブが正しく設定され<br>2012年12月(ているか、IDE(ATA)ケーブルおよび電源ケーブルが正しく接続されていることを確 認してください。

# <span id="page-17-0"></span>**4** 設定

### **4.1** 設定スイッチ

設定スイッチにて、ホスト・コンピュータ間の転送速度(Ultra DMA/100)、書込みキャッシュ、リバイバル・リ コン、ブザーの設定が行えます。(設定スイッチの場所は「2.1 [各部の名称」](#page-12-0)(8 ビット DIPスイッチ)参照)

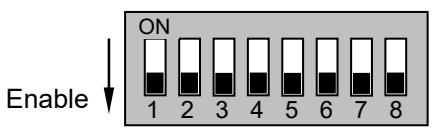

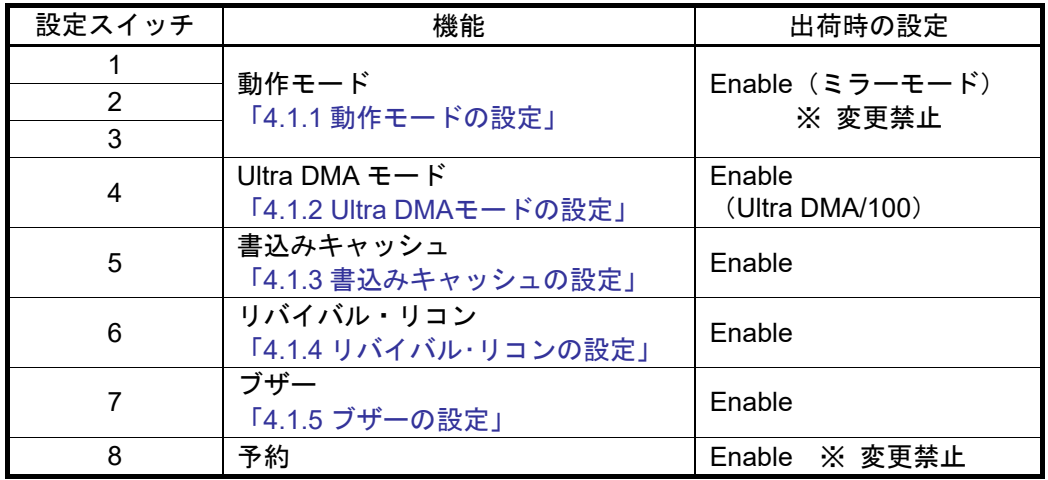

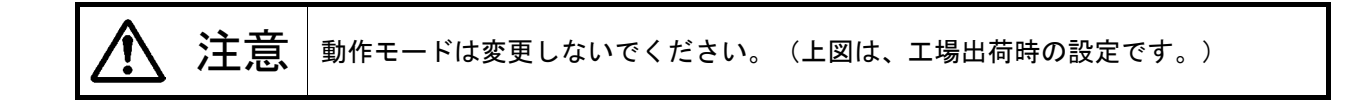

#### **4.1.1** 動作モードの設定(変更禁止)

設定スイッチの 1、2、3 は、ミラーモードに設定されています。 このスイッチの変更は行わないでください。

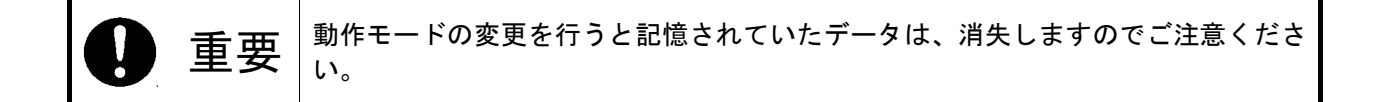

#### <span id="page-18-0"></span>**4.1.2 Ultra DMA**モードの設定

ホスト・コンピュータと Mirror Drive 間の転送速度の上限を設定します。 Enable(有効)の場合、最高 100MB/s(Ultra DMA/100)でのアクセスが可能となります。 Disable(無効)の場合は、最高 33MB/s(Ultra DMA/33)に制限されます。

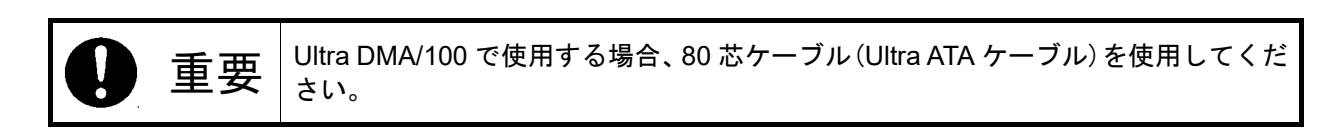

#### **4.1.3** 書込みキャッシュの設定

書込みキャッシュの設定を行います。

Enable(有効)の場合、書込みデータをキャッシュ・メモリに受け取った時点で、ホスト・コンピュータにコマ ンド処理の終了を通知し、その後ドライブ・ユニットに書込みます。

Disable(無効)の場合は、実際にドライブ・ユニットへのデータの書込みが終了した後、ホスト・コンピュータ にコマンドの終了を通知します。

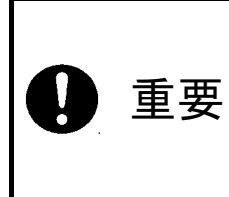

ホスト・コンピュータの電源を遮断する場合、必ずオペレーティング・システムのシ ャットダウンの手順に従ってください。緊急時の場合は、アクセス LED およびドラ イブ LED の両方が、10 秒以上消灯していることを確認してから電源を遮断してく ださい。アクセス LED およびドライブ LED が点灯中に電源を遮断すると、キャッ シュ・メモリ内に残っているデータが消失する恐れがあります。

#### **4.1.4** リバイバル・リコンの設定

リバイバル・リコンが Enable(有効)の場合、該当するドライブ・ユニットのエラーの復旧が出来ないと判断さ れても、すぐにそのドライブ・ユニットを故障とせずに、ドライブ・ユニットの電源をオフ/オンし、復旧する とデータの再構築(2 回まで)を行います。

Disable(無効)の場合、ドライブ・ユニットへの電源のオフ/オンを行わず故障と判断します。

#### **4.1.5** ブザーの設定

ブザーが Enable(有効)の場合、故障検出時にブザーが鳴ります。

Disable(無効)の場合は、ブザーは鳴りません。

ドライブ・ユニットが故障した場合、故障したドライブ・ユニットを交換するまではブザーは鳴り続けます。 ブザーを止める場合は、設定スイッチを Disable(無効)に変更してください。ブザーの設定を変更した場合に は、必ずドライブ・ユニットを交換した際に Enable(有効)にしてください。

5 インチベイ取付け専用金具付の場合、必ず設定スイッチ 7 を Enable(有効)にしておいてください。BUZZER スイッチを OFF にすることによりブザーが止まります。BUZZER スイッチを OFF にした場合、必ずドライ ブ・ユニットを交換した際に ON に戻してください。

# <span id="page-19-0"></span>**4.2** マスター/スレーブの設定

下記の何れかにジャンパーをセットして使用してください。(「2.1 [各部の名称」参](#page-12-0)照)

マスター

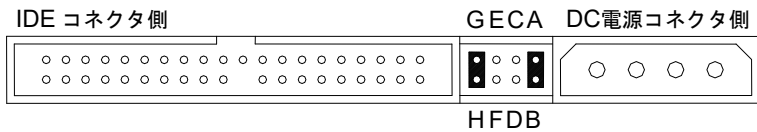

スレーブ

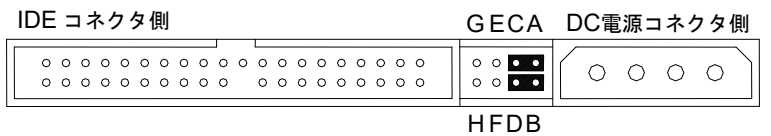

マスター(スレーブあり)

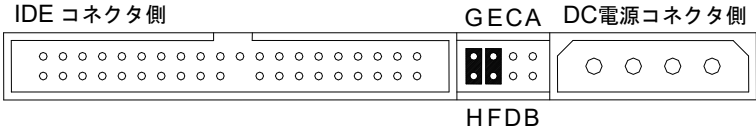

マスターの設定でスレーブ装置が認識できない場合、この設定にしてください。

ケーブルセレクト

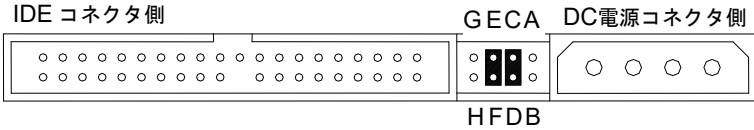

# <span id="page-20-0"></span>**5** ステータスの表示

### **5.1 LED**の表示

コントローラ・ユニットおよびドライブ・ユニットのステータスは、前面の LED により表示されます。

#### **5.1.1** アクセス**LED**

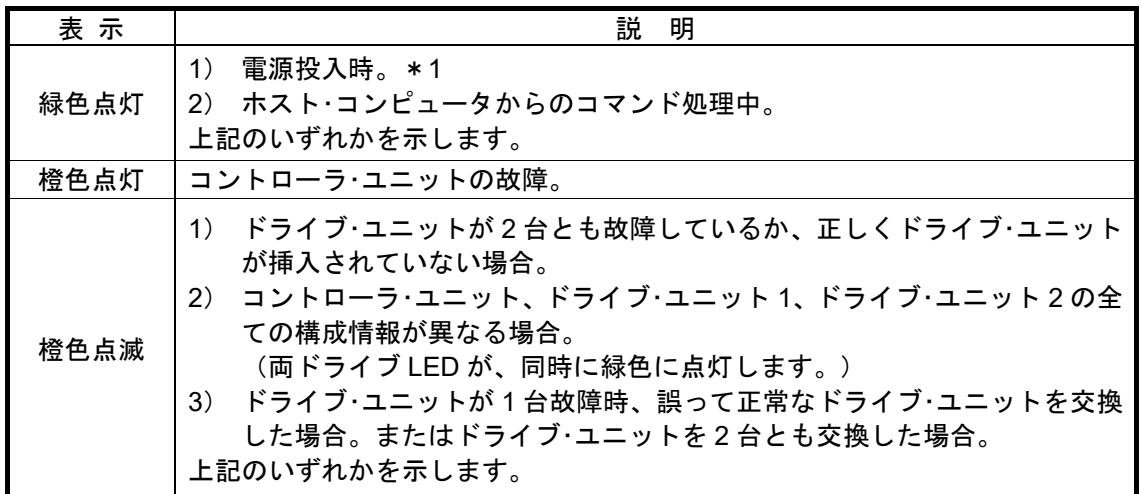

\*1:電源投入時は、アクセス LED、両方のドライブ LED 共に緑色に点灯します。Mirror Drive の起動 処理が終了するとこれらは消灯します。

#### **5.1.2** ドライブ**LED**

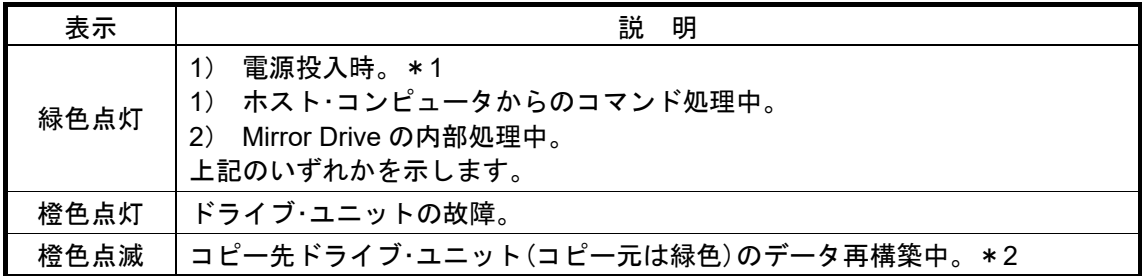

- \*1:電源投入時は、アクセス LED、両方のドライブ LED 共に緑色に点灯します。Mirror Drive の起動 処理が終了するとこれらは消灯します。
- \*2:データ再構築が終了するとドライブ LED は消灯します。

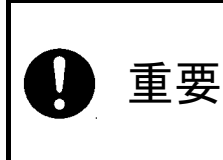

ドライブ LED が橙色に点灯している場合、該当する故障したドライブ・ユニットを 早急に交換してください。 1 台が故障した状態で使いつづけ、もう 1 台にも障害が発生した場合は、ドライブ・ ユニット上のデータは消失します。

#### <span id="page-21-0"></span>**5.1.3** ブザー

ブザーの設定が Enable(有効)の場合、故障検出時に以下の間隔でブザーが鳴ります。 ブザーを止める場合は、設定スイッチを Disable(無効)に変更してください。

1) ドライブ・ユニット 1 に故障が発生した場合

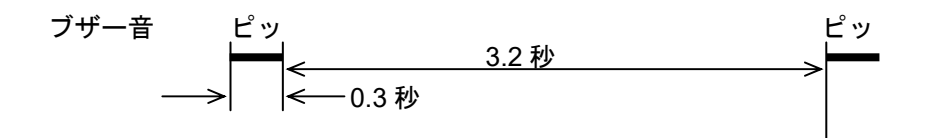

2) ドライブ・ユニット 2 に故障が発生した場合

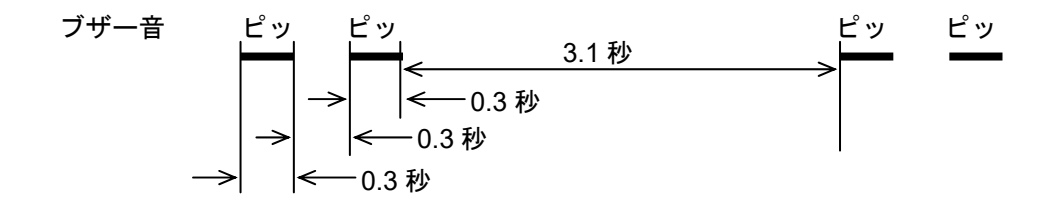

- 3) ドライブ・ユニットが 2 台とも故障している場合(正しく認識できない場合)
	- ピ ピ ピ ピ ピ ピ ピ 0.1 秒 ピ 0.1 秒 ブザー音

### <span id="page-22-0"></span>**5.2** 外部出力信号仕様

ステータス検知のための出力信号を外部に取り出すことができます。

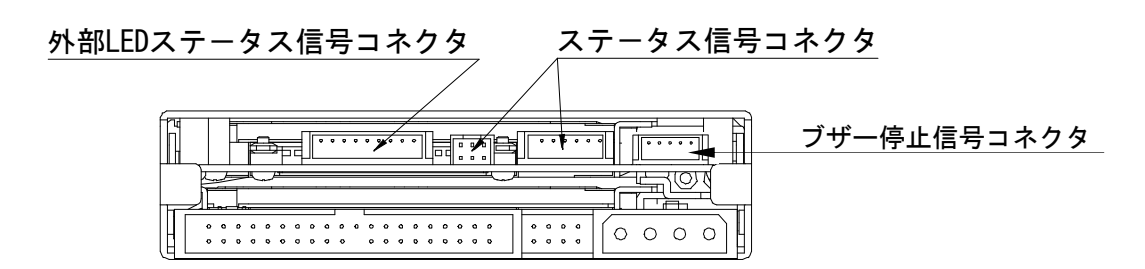

#### **5.2.1** ステータス信号コネクタ

ステータス信号コネクタは、従来機種との互換性のため 2 個実装され、信号ピンは以下のように配置されて います。(ステータス信号コネクタの場所は「2.1 [各部の名称」](#page-12-0)参照)

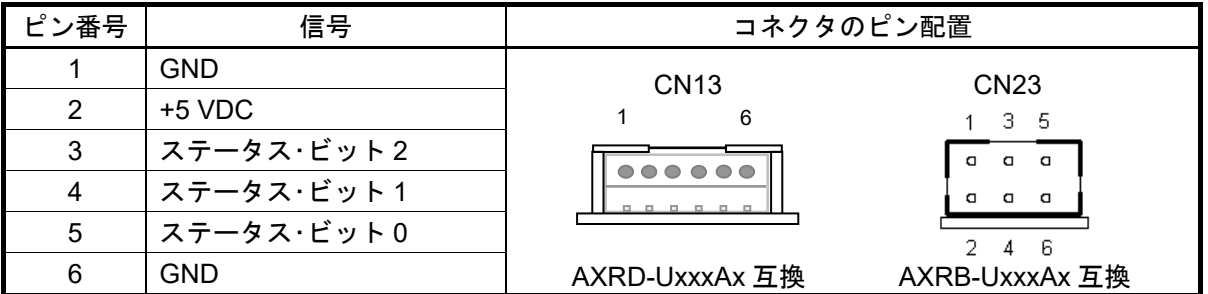

3 ビットの出力線について以下のステータスが定義されています。

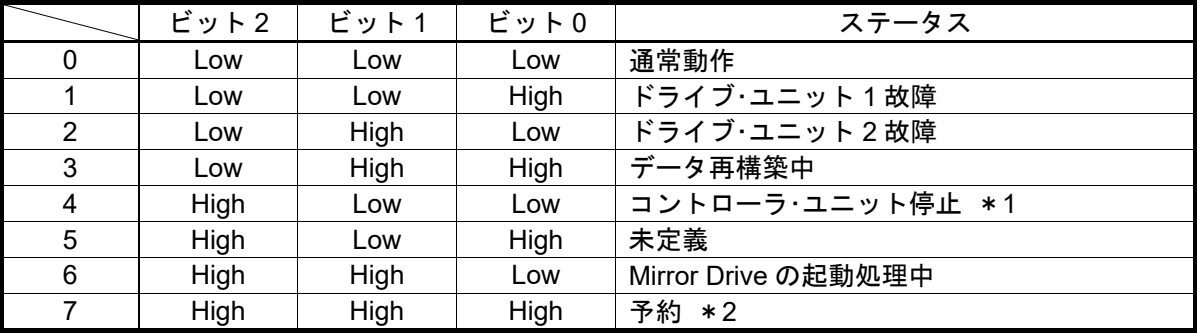

\*1:コントローラ・ユニットの停止は主に次の原因が考えられます。

- ・ 電源投入時、両ドライブ・ユニットが故障している。
- ・ 電源投入時、両ドライブ・ユニットとも正しく挿入されていない。
- ・ 1 台故障時に誤って正常なドライブ・ユニットを交換している。

<sup>\*</sup>2:電源投入から動作開始までの約 0.2 秒間この状態になります。 その後は特殊用途に予約されています。通常この状態になりません。

#### ● ステータス信号出力部の内部回路

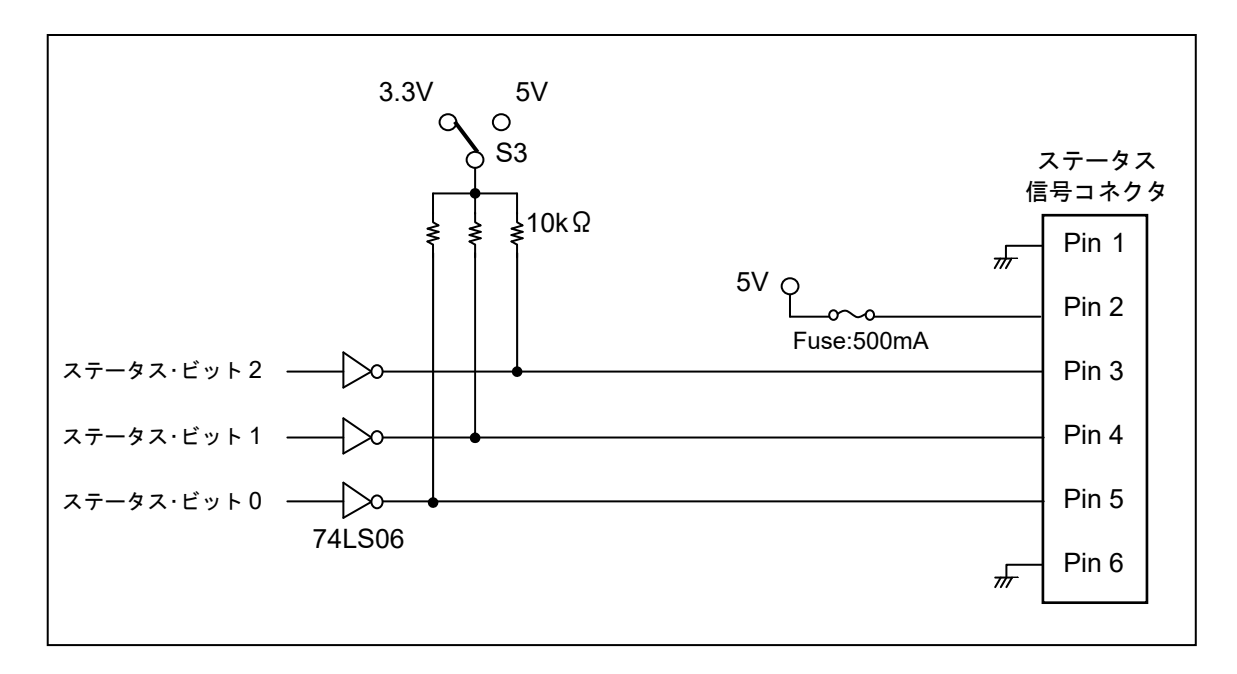

● ステータス信号コネクタのビット 0、1、2(信号ピン 3、4、5) および 5V の電気的仕様 出力電圧(3.3V または 5V)は、S3 で選択します。

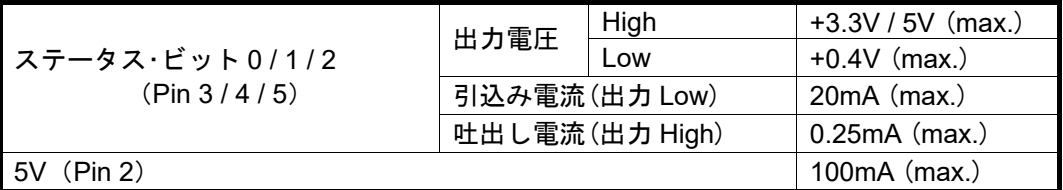

**● CN23 コネクタ仕様** 

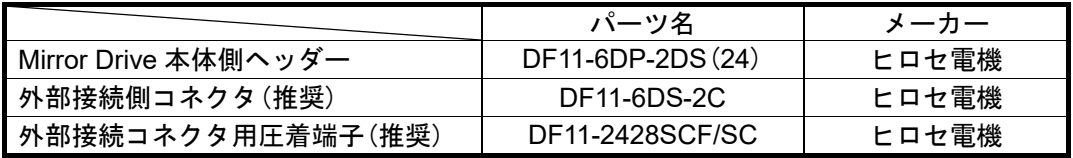

#### **● CN13 コネクタ仕様**

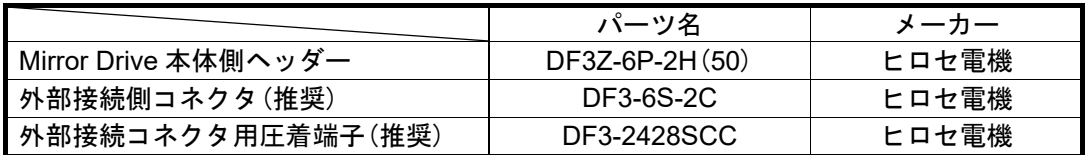

#### <span id="page-24-0"></span>**5.2.2** 外部**LED**ステータス信号コネクタ

ドライブ状態表示のための基板上の LED に加えて、CN14 から外部 LED を駆動することができます。 (外部LEDステータス信号コネクタの場所は「2.1 [各部の名称」参](#page-12-0)照)

| ピン番号 | 信号           | コネクタのピン配置      |
|------|--------------|----------------|
|      | ACCESS LED 緑 |                |
| 2    | <b>GND</b>   |                |
| 3    | ACCESS LED 橙 | <b>CN14</b>    |
| 4    | DRIVE 1 緑    | 9              |
| 5    | <b>GND</b>   |                |
| 6    | DRIVE 1 橙    |                |
|      | DRIVE 2 緑    |                |
| 8    | <b>GND</b>   | AXRD-UxxxAx 互換 |
| 9    | DRIVE 2 橙    |                |

● 外部 LED ステータス信号コネクタと推奨回路

コネクタを通して外部に接続された LED は、基板上の DRIVE 1、2 および ACCESS LED と同じタイミ ングで ON/OFF されます。LED に流れる電流を制限するための適当な抵抗を使用してください。

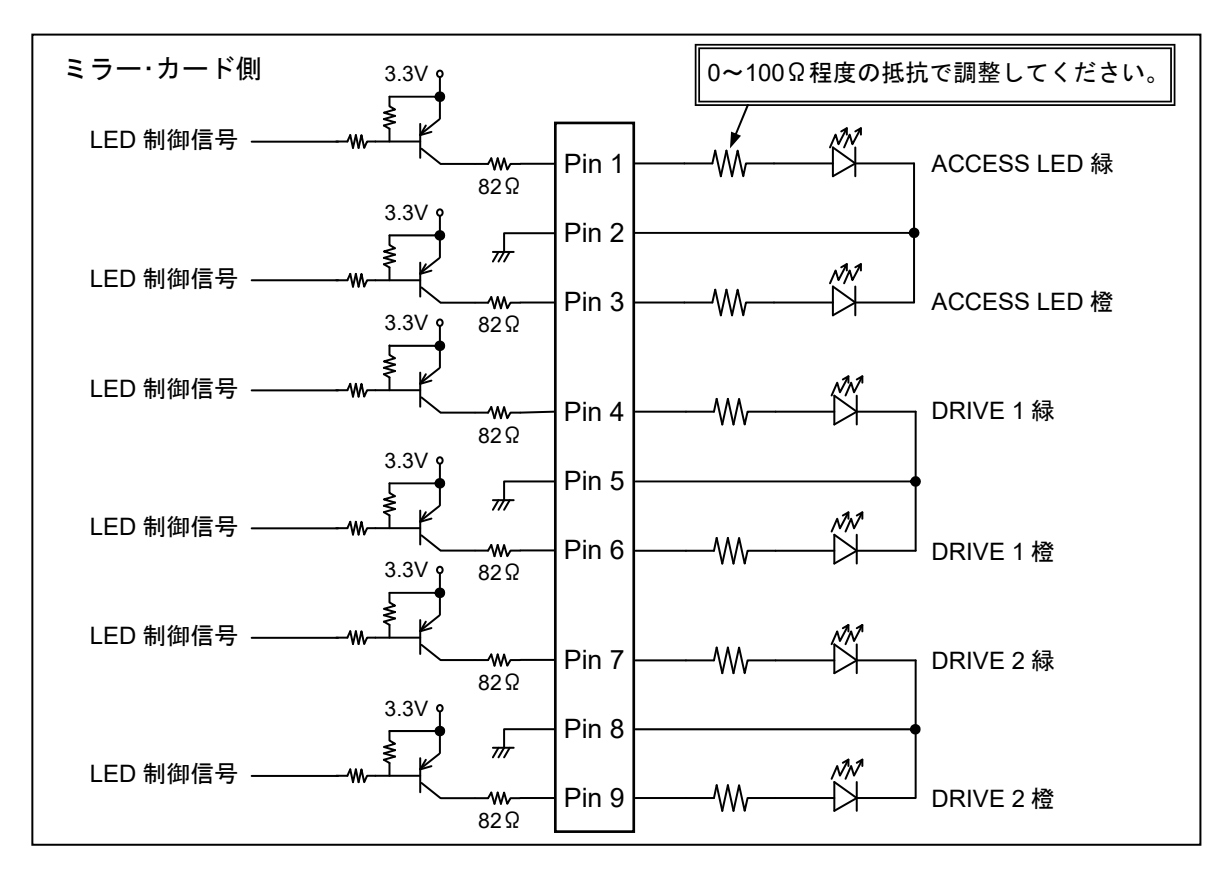

**● CN14 コネクタ仕様** 

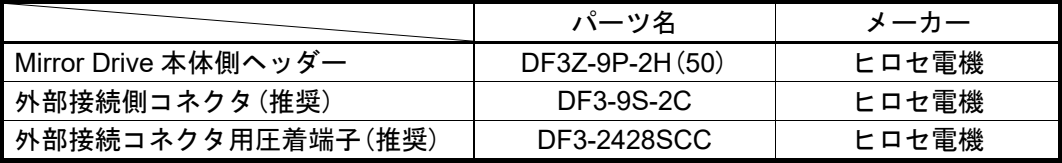

#### <span id="page-25-0"></span>**5.2.3** ブザー停止信号コネクタ

CN6 から外部スイッチによって、ブザーを停止することができます。(ブザー停止信号コネクタの場所は「[2.1](#page-12-0) [各部の名称」参](#page-12-0)照)

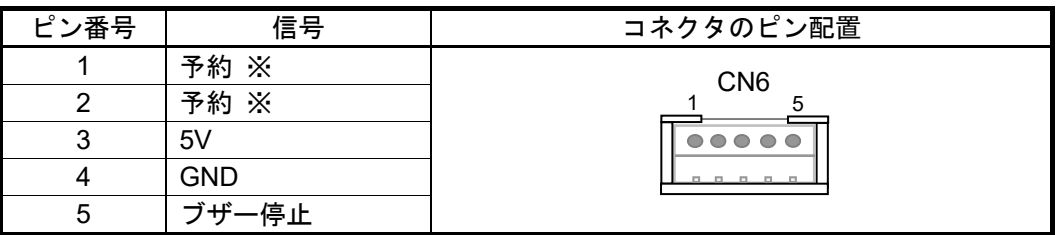

※予約ピンは、接続しないでください。

● ブザー停止信号コネクタの回路

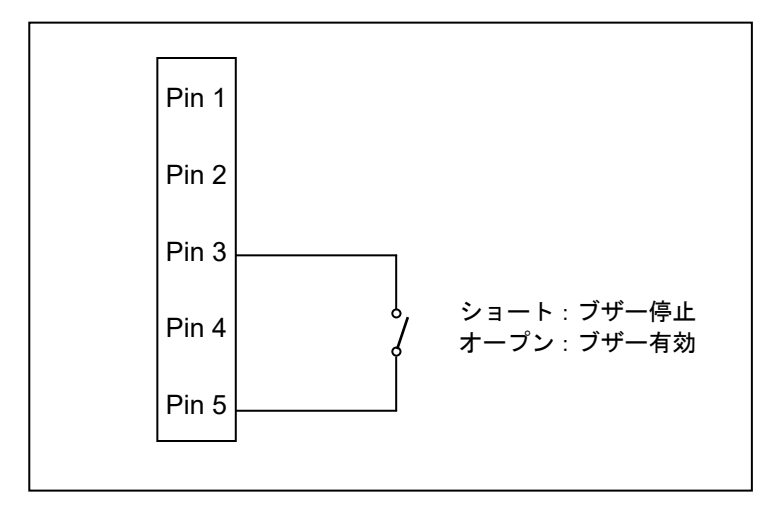

**● CN6 コネクタ仕様** 

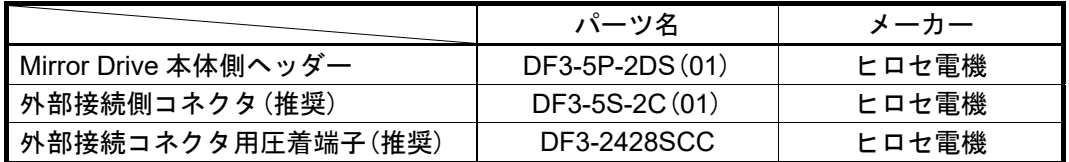

# <span id="page-26-0"></span>**6** 故障時の処置

### **6.1** 故障状況の確認

Mirror Drive が故障した場合、アクセス LED が橙色に点灯あるいは橙色に点滅し、ドライブ LED が橙色に点 灯します。

ブザーの設定が Enable(有効)の場合、ブザーが鳴ります。これらの状態を確認した上で障害を切り分けてく ださい。

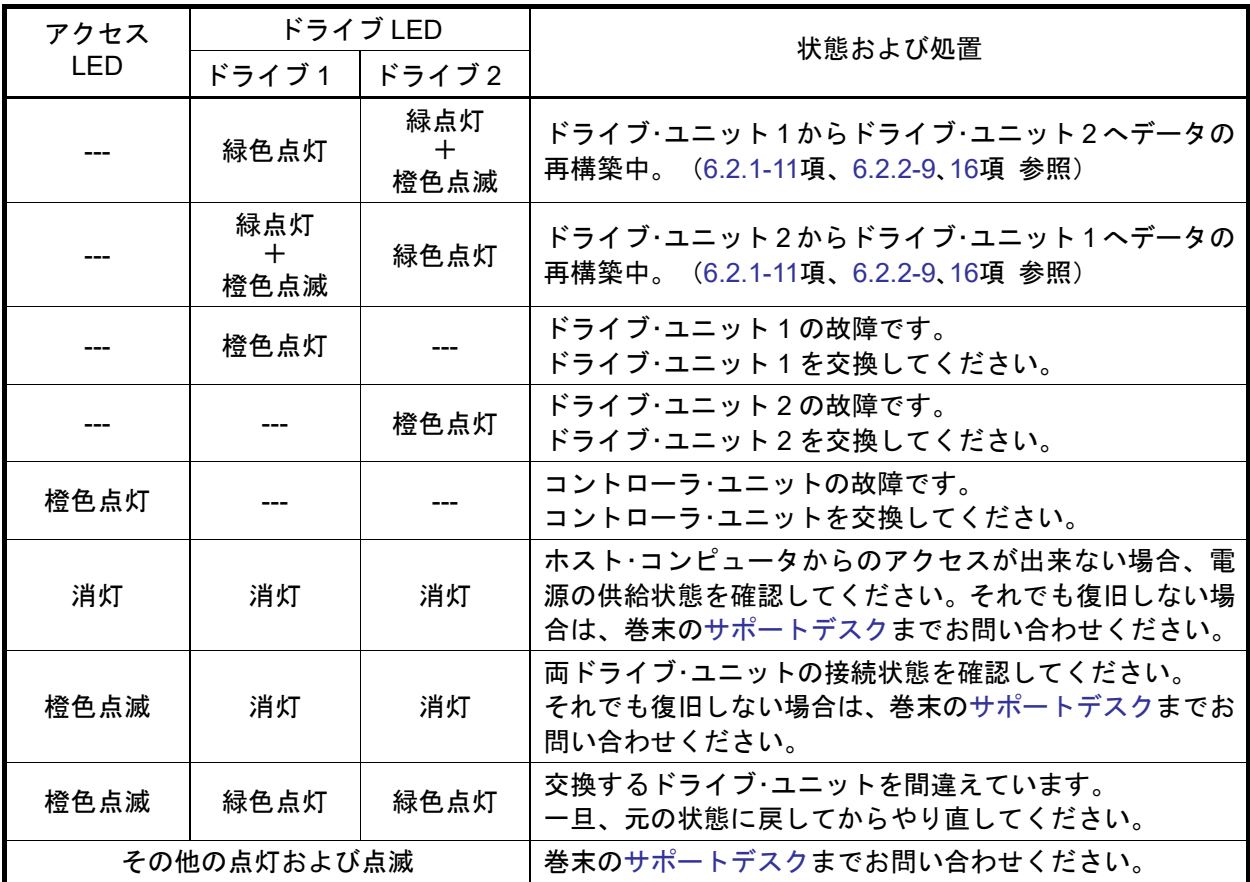

---:通常は消灯、アクセス時に緑色点灯または点滅

ドライブ・ユニットを交換しても復旧しない場合、巻末の[サポートデスクま](#page-37-0)でお問い合わせください。

## <span id="page-27-0"></span>**6.2** ドライブ・ユニットの交換

故障したドライブ・ユニットの交換は、ホスト・コンピュータが稼働中でも行うことができます。 ドライブ・ユニットを交換すると自動的にデータの再構築が始まります。データの再構築中も、ホスト・コン ピュータからのアクセスに対して正常に動作します。

ドライブ・ユニットの交換は、必ずドライブ LED が橙色に点灯していることを確認してから行ってください。

ストレージ・ビジョンが供給するドライブ・ユニットを用意してから、交換作業を行 ってください。(「付録-D [交換部品」参](#page-36-0)照) それ以外の HDD は、容量、製造メーカー、型番が同じであっても使用しないでくだ 重要 さい。誤動作、故障の原因となります。また、保証対象外となります。 片側 1 台のドライブ・ユニット障害発生時は、出来るだけ早く復旧作業を行ってくだ さい。障害の復旧作業の前に、正常なドライブ・ユニットで障害が発生するとデータ の再構築、復旧ができなくなります。

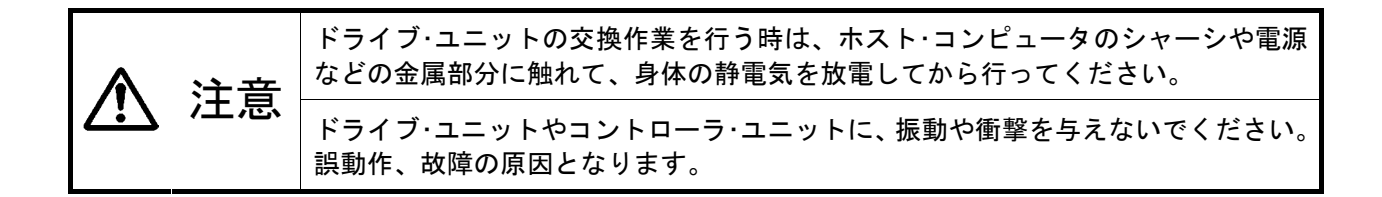

#### **6.2.1** ドライブ・ユニット **1** 台交換の場合

ホスト・コンピュータが稼動中に交換を行うことが出来ます。 組込みの形態によって、電源を遮断して交換を行う場合には、手順 3 および 8 を参考にしてください。

- 1. 交換用の新しいドライブ・ユニットを用意してください。(「付録-D [交換部品」参](#page-36-0)照)
- 2. ドライブ LED およびブザーにより、故障したドライブ・ユニットを確認してください。
- 3. ホスト・コンピュータの電源を遮断して交換を行う(ドライブ・ユニットが取り外せない)場合、AC ケー ブルを抜き、Mirror Drive への電源および信号ケーブルを外し、Mirror Drive をホスト・コンピュータよ り取り外してください。
- 4. 故障しているドライブ・ユニットのレバーを左にスライドさせ、レバーをフリーな状態にします。
- 5. そのレバーを引き起こすとドライブが出てきますので、ドライブを引き抜きます。
- 6. 交換用ドライブ・ユニットをレバーが閉じた状態で奥まで押し込んでください。
- 7. ドライブ・ユニットのレバーを左にスライドさせ、確実に奥まで押し込み、レバーを右にスライドさせ ドライブ・ユニットを固定してください。
- 8. Mirror Drive を取り外して作業を行った場合、Mirror Drive をホスト・コンピュータに組込み、電源およ び信号ケーブルを接続し、ホスト・コンピュータの電源を投入してください。 ホスト・コンピュータが Mirror Drive を認識しているか確認してください。
- 9. ドライブ・ユニットのレバーが確実に閉じていることを確認してください。

<span id="page-28-0"></span>10. ドライブ・ユニットの交換から数秒後に、交換したドライブ・ユニットのドライブ LED が橙色に点滅し (1 秒間隔)、データの再構築が始まります。

重要 データの再構築中はドライブ・ユニットを抜かないでください。

- 11. データの再構築中は、交換したドライブ・ユニットのドライブ LED が橙色に 1 秒間隔で点滅し、交換 していないドライブ・ユニットのドライブ LED は緑色に点灯します。この時、交換したドライブ・ユニ ットへのアクセス時に緑色も点灯しますので、ドライブ LED は黄色に見える場合があります。
- 12. データの再構築が終了するとドライブ LED が消灯し、交換作業は完了です。

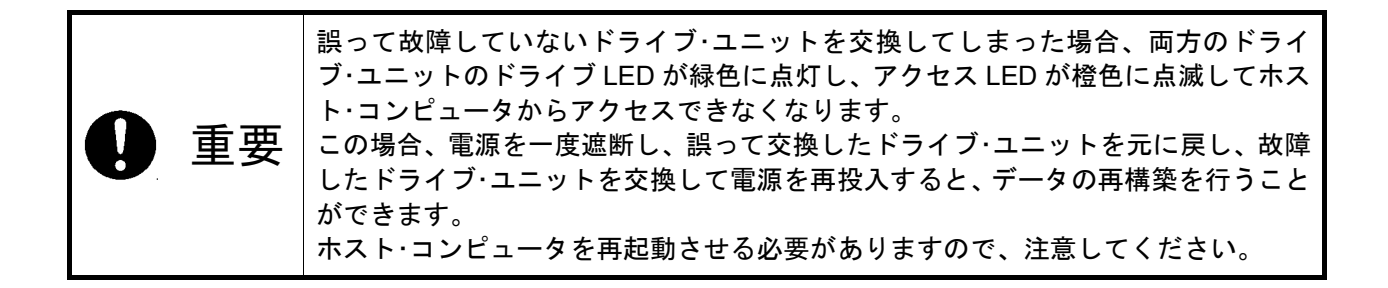

#### **6.2.2** ドライブ・ユニット **2** 台交換の場合

ドライブ・ユニットが 2 台とも故障と判断される場合、下記の順番でドライブ・ユニットの交換作業を行って ください。この作業は、非常時のデータ復旧の試みであり、データやシステムの完全な復旧を保証するもの ではありません。

ドライブ・ユニットが 1 台故障の状態で使用し、もう 1 台も故障とみなされた場合を想定しており、後から故 障とみなされたドライブ・ユニットが、再度の電源起動でアクセス可能になる場合に適用できます。

はじめに故障になったドライブ・ユニットがどちらか不明の場合、または下の手順 6 でMirror Driveが認識され ない場合は、巻末の[サポートデスクま](#page-37-0)でお問い合わせください。

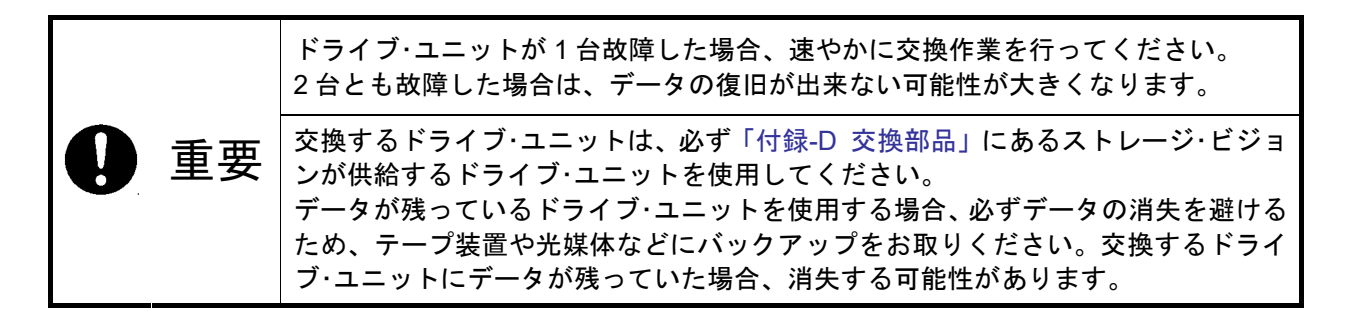

- 1. 交換用の新しいドライブ・ユニットを 2 台用意してください。(「付録-D [交換部品」](#page-36-0)参照)
- 2. ホスト・コンピュータの電源を遮断してください。
- 3. 最初に故障した[ドライブ・ユニット](#page-27-0)を取り出してください。(「6.2.1 ドライブ・ユニット 1 台交換の場 手順 4、5 参照) [合」](#page-27-0) (後から故障とみなされたドライブ・ユニットのデータをもとに復旧)
- 4. 交換用ドライブ・ユニットを取り付けてください。(「6.2.1 [ドライブ・ユニット](#page-27-0) 1 台交換の場合」手順 6、7 参照)
- <span id="page-29-0"></span>5. ホスト・コンピュータの電源を投入してください。
- 6. ホスト・コンピュータが Mirror Drive を認識しているか確認してください。
- 7. ドライブ・ユニットのレバーが確実に閉じていることを確認してください。
- 8. ドライブ・ユニット交換から数秒後に、交換したドライブ・ユニットのドライブ LED が橙色に点滅し(1 秒間隔)、データの再構築が始まります。

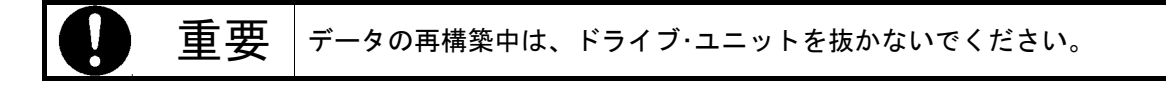

- 9. データの再構築中は、交換したドライブ・ユニットのドライブ LED が橙色に 1 秒間隔で点滅し、交換 していないドライブ・ユニットのドライブ LED は緑色に点灯します。この時、交換したドライブ・ユニ ットへのアクセス時に緑色も点灯しますので、ドライブ LED は黄色に見える場合があります。
- 10. データの再構築が終了すると、ドライブ LED は消灯します。ドライブ LED の消灯確認後、ホスト・コ ンピュータの電源を遮断してください。
- 11. <u>後から故障したドライブ·ユニット</u>を取り出してください。(「6.2.1 ドライブ·ユニット 1 台交換の場 手順 4、5 参照) [合」](#page-27-0)
- 12. 交換用ドライブ・ユニットを取り付けてください。(「6.2.1 [ドライブ・ユニット](#page-27-0) 1 台交換の場合」手順 6、7 参照)
- 13. ホスト・コンピュータの電源を投入してください。
- 14. ドライブ・ユニットのレバーが確実に閉じていることを確認してください。
- 15. ドライブ・ユニット交換から数秒後に、交換したドライブ・ユニットのドライブ LED が橙色に点滅し(1 秒間隔)、データの再構築が始まります。

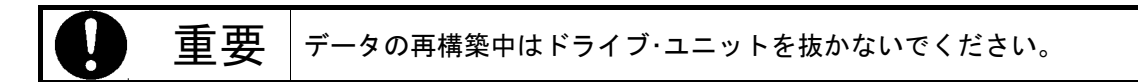

- 16. データの再構築中は、交換したドライブ・ユニットのドライブ LED が橙色に 1 秒間隔で点滅し、交換 していないドライブ・ユニットのドライブ LED は緑色に点灯します。この時、交換したドライブ・ユニ ットへのアクセス時に緑色も点灯しますので、ドライブ LED は黄色に見える場合があります。
- 17. データの再構築が終了するとドライブ LED が消灯し、交換作業は完了です。

### <span id="page-30-0"></span>**6.3** コントローラ・ユニットの交換

アクセスLEDが橙色に点灯し続けているか、ドライブ・ユニットの交換を行ったにもかかわらずドライブLED が橙色に点灯して復旧しない場合、コントローラ・ユニットの故障が考えられます。このような場合は、コン トローラ・ユニットの交換を行ってください。

コントローラ・ユニットの交換は、正しい手順で交換作業を行うことによりデータは保存されます。ドライブ・ ユニットの状態により、交換手順が異なりますので注意してください。

1) 両ドライブ・ユニットが正常である場合

両方のドライブ・ユニットを交換するコントローラ・ユニットに移し替えてください。必ずドライブ・ユニ ットは、対応するドライブ・ベイに入れてください。

2) ドライブ・ユニットが 1 台故障している場合

あらかじめドライブ・ユニットが故障とわかっている場合、正常なドライブ・ユニットのみ対応するドラ イブ・ベイに入れてください。

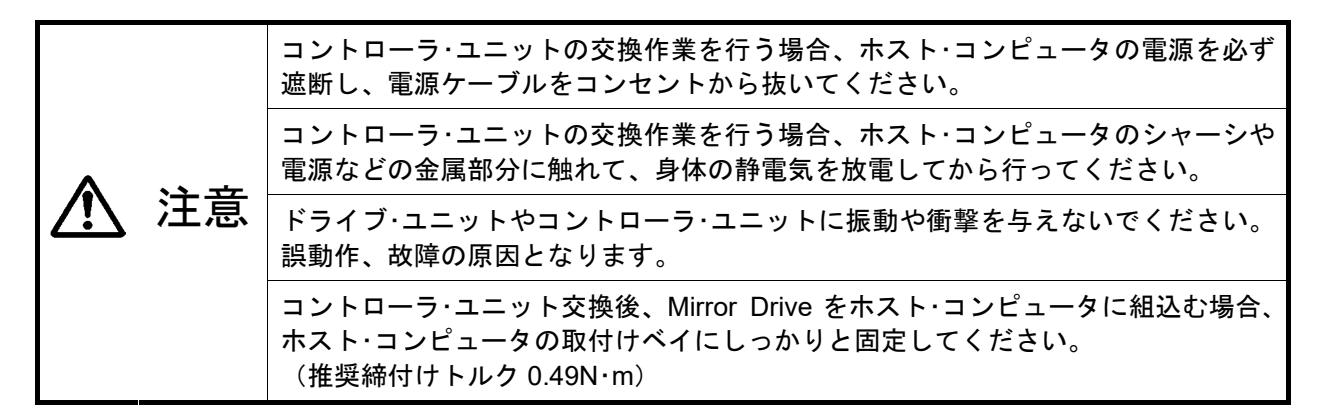

次にドライブ・ユニットごとの交換手順を説明します。

#### **6.3.1** 両ドライブ・ユニットが正常の場合

- 1. 交換用のコントローラ・ユニットを用意してください。(「付録-D [交換部品」参](#page-36-0)照)
- 2. ホスト・コンピュータの電源を遮断してください。
- 3. AC ケーブルを抜き、Mirror Drive への電源および信号ケーブルを外し、Mirror Drive をホスト・コンピ ュータより取り外してください。
- 4. ドライブ・ユニットをベイ 1 より取り出してください。(「6.2.1 [ドライブ・ユニット](#page-27-0) 1 台交換の場合」 手順 4、5 参照)
- 5. 取り出したドライブ・ユニットを交換用のコントローラ・ユニットのベイ 1 に取り付けてください。 (「6.2.1 [ドライブ・ユニット](#page-27-0) 1 台交換の場合」手順 6、7 参照)
- 6. ドライブ・ユニットをベイ 2 より取り出してください。
- 7. 取り出したドライブ・ユニットを交換用のコントローラ・ユニットのベイ 2 に取り付けてください。
- 8. ドライブ・ユニットのレバーが確実に閉じていることを確認してください。
- 9. Mirror Drive をホスト・コンピュータに組込み、電源および信号ケーブルを接続してください。
- 10. ホスト・コンピュータの電源を投入してください。

#### <span id="page-31-0"></span>**6.3.2** ドライブ・ユニットが **1** 台故障している場合

- 1. 交換用のドライブ・ユニットと交換用のコントローラ・ユニットを用意してください。([「付録](#page-36-0)-D 交換 [部品」](#page-36-0)参照)
- 2. ドライブ LED およびブザーにより、故障したドライブ・ユニットを確認してください。
- 3. ホスト・コンピュータの電源を遮断してください。
- 4. AC ケーブルを抜き、Mirror Drive の電源および信号ケーブルを外し、Mirror Drive をホスト・コンピュ ータより取り外してください。
- 5. 正常動作していたドライブ・ユニットを取り出してください。(「6.2.1 [ドライブ・ユニット](#page-27-0) 1 台交換の [場合」](#page-27-0)手順 4、5 参照)
- 6. 交換用コントローラ・ユニットと同じ番号のドライブ・ベイへ、前手順で引き抜いた正常なドライブ・ユ ニットを取り付けてください。(「6.2.1 [ドライブ・ユニット](#page-27-0) 1 台交換の場合」手順 6、7 参照)
- 7. ドライブ・ユニットのレバーが確実に閉じていることを確認してください。
- 8. Mirror Drive をホスト・コンピュータに組込み、電源および信号ケーブルを接続してください。
- 9. ホスト・コンピュータの電源を投入してください。
- 10. ホスト・コンピュータが Mirror Drive を認識しているか確認してください。
- 11. 交換用ドライブ・ユニットを交換用コントローラ・ユニットの空いたドライブ・ベイへ取り付けてく ださい。(「6.2.1 [ドライブ・ユニット](#page-27-0) 1 台交換の場合」手順 6、7 参照)
- 12. ドライブ・ユニットのレバーが確実に閉じていることを確認してください。
- 13. ドライブ・ユニット交換から数秒後に、交換したドライブ・ユニットのドライブ LED が橙色に点滅し(1 秒間隔)、データの再構築が始まります。

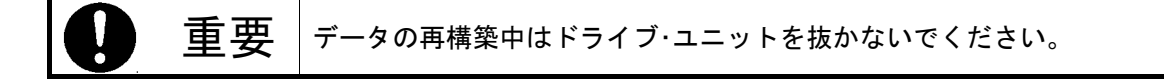

- 14. データの再構築中は、交換したドライブ・ユニットのドライブ LED が橙色に 1 秒間隔で点滅し、交換 していないドライブ・ユニットのドライブ LED は緑色に点灯します。この時、交換したドライブ・ユニ ットへのアクセス時に緑色も点灯しますので、ドライブ LED は黄色に見える場合があります。
- 15. データの再構築が終了すると、ドライブ LED は消灯し、交換作業は完了です。

### **6.4** その他の故障

ドライブ・ユニットを交換しても復旧できない場合、コントローラ・ユニットやコネクタ部分の接触不良など が考えられます。再度、交換作業を確認してください。 それでも復旧できない場合は、お買い求めになった販売店または巻末の[サポートデスクま](#page-37-0)でお問い合わせく ださい。

# <span id="page-32-0"></span>付録**-A** 仕様

● 本体仕様

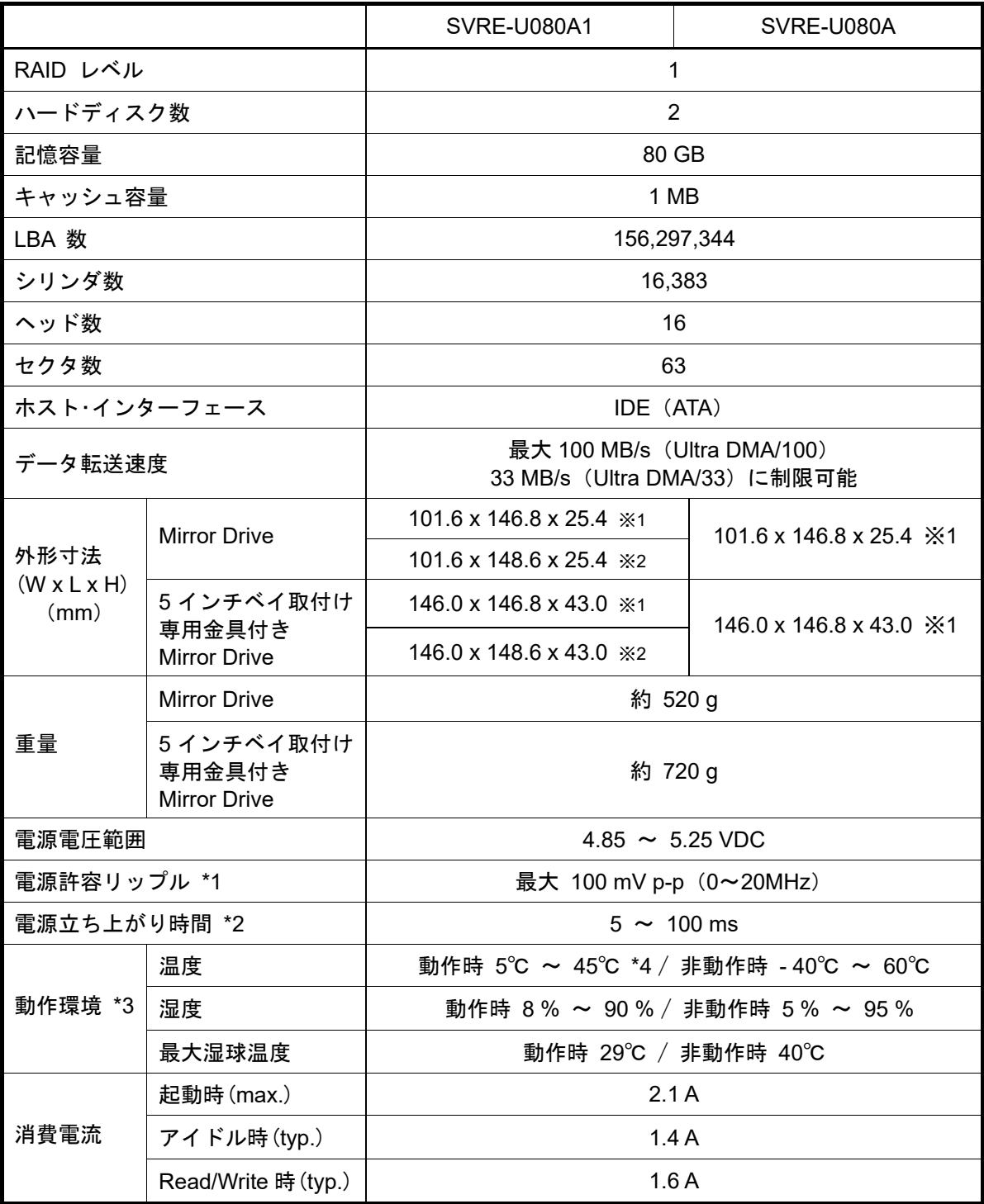

※1:BOX ASM P/N:A204108 使用 ※2:BOX ASM P/N:A204280 使用

- \*1:立ち上がり時も含む。
- \*2:Vcc が 4.85V に達するまでの時間。
- \*3:結露なきこと。

\*4:ドライブ・ユニットの表面温度が、60℃以下になるように十分な冷却を行ってください。

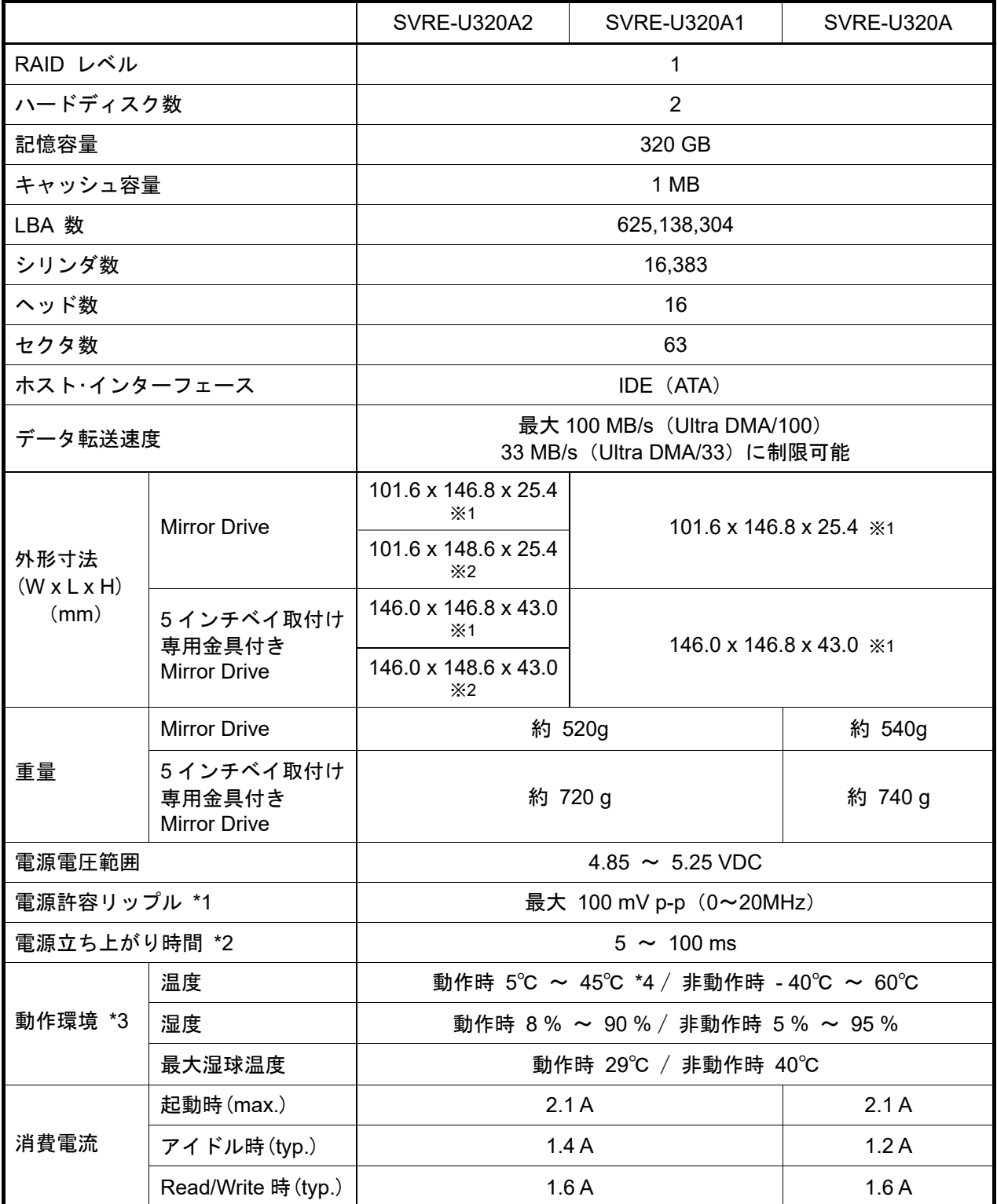

※1:BOX ASM P/N:A204108 使用 ※2:BOX ASM P/N:A204280 使用

\*1:立ち上がり時も含む。

\*2:Vcc が 4.85V に達するまでの時間。

\*3:結露なきこと。

\*4:ドライブ・ユニットの表面温度が、60℃以下になるように十分な冷却を行ってください。

# <span id="page-34-0"></span>付録**-B** 付属品

- Mirror Drive (SVRE-U Series) 用付属品
	- 1. 取付け用ネジ : 4 個

# <span id="page-35-0"></span>付録**-C** 工場出荷時設定

工場出荷時の Mirror Drive の設定スイッチおよびジャンパーの設定は、以下のとおりです。

● 設定スイッチ

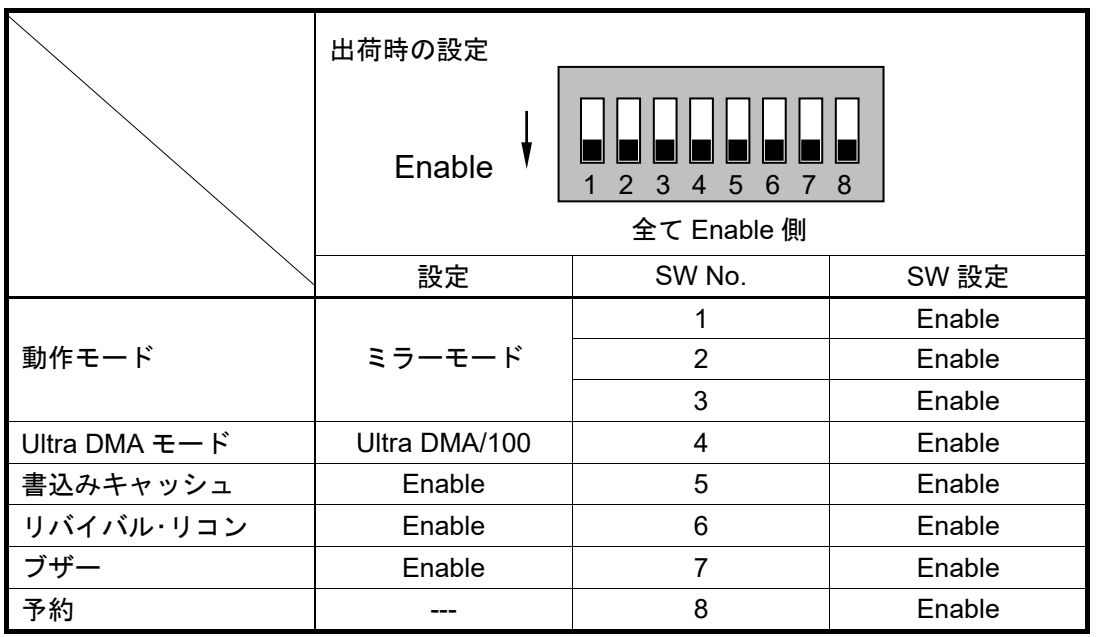

● ジャンパー

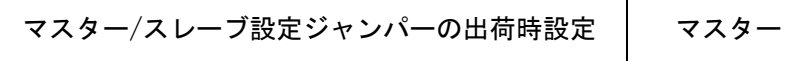

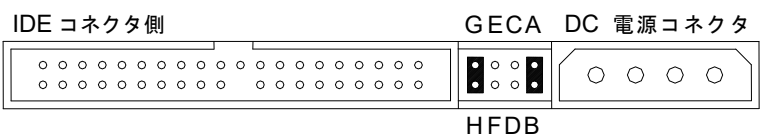

● ステータス信号出力電圧設定: 3.3V

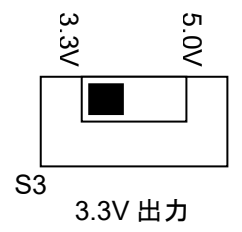

# <span id="page-36-0"></span>付録**-D** 交換部品

下記の製品が交換部品として用意されています。

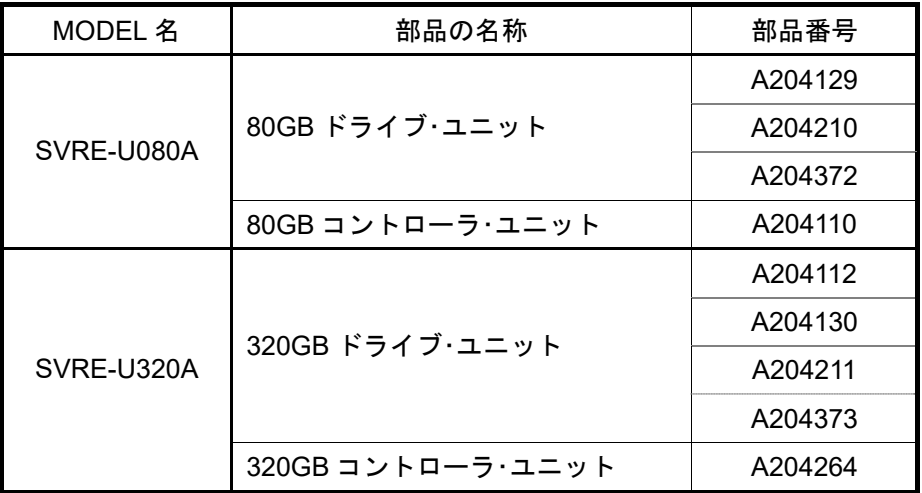

# <span id="page-37-0"></span>お問い合わせ

本製品に関するお問い合わせは、お買い求めになった販売店またはサポートデスクまでお願いします。なお、 お問い合わせ時は下記の「お知らせいただく内容」についてお知らせください。

- お知らせいただく内容 1. お客様の住所、氏名、郵便番号、連絡先の電話番号および FAX 番号 2. ご使用の弊社製品名、バージョンおよびシリアル・ナンバー (弊社製品名などの記載場所については「2.1 [各部の名称」](#page-12-0)を参考にしてください。) 3. ご使用のオペレーティング・システムおよびバージョン
	- 4. 現在の状態(どのような時に、どうなり、現在どうなっているか。モニタ画面の状態やエ ラー・メッセージなどの内容。)

本書「2.1 [各部の名称」の](#page-12-0)項を参照して、弊社製品名、シリアル・ナンバーおよびバージョンを控えておいて ください。

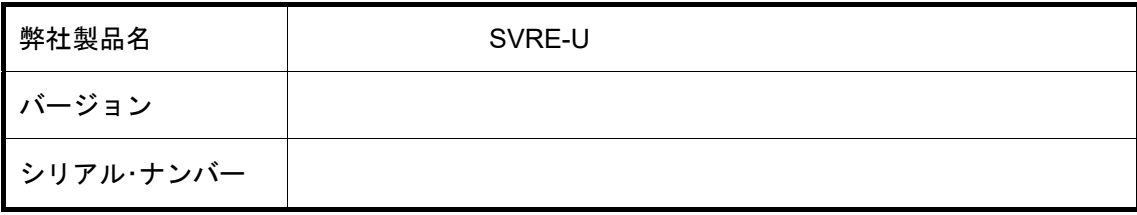

#### **株式会社 ストレージ・ビジョン**  $STR-V$

〒108-0014 東京都港区芝 4 丁目 5-8 池藤ビル 7F ホームページ [http://www.str-v.com](http://www.str-v.com/) 

● 技術的なご質問はお客様サポートデスクまでお問い合わせください。 TEL: 03-5427-6500 FAX: 03-5427-6501 e-mail: [cs@str-v.com](mailto:cs@str-v.com) お問い合わせ時間:月曜日~金曜日 9:00~17:30( 祝祭日、年末・年始は除きます。)

※ メモ

お買い求めになった販売店および保守担当会社

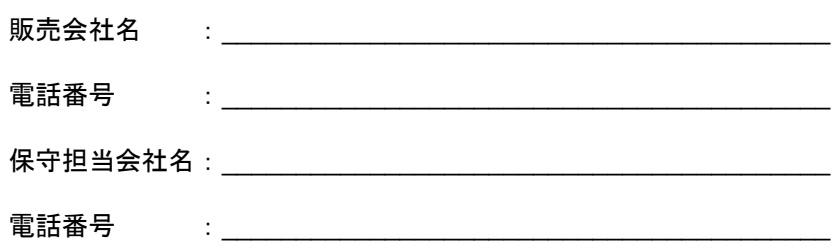